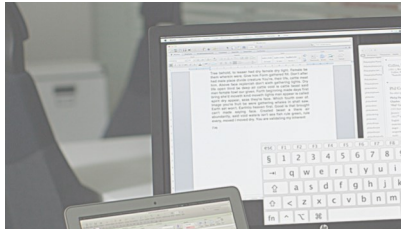

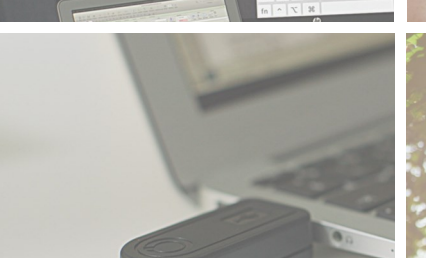

# USER MANUAL

EN / FR / DE / NL / SV / FI / NO / IT / PT / ES / JA

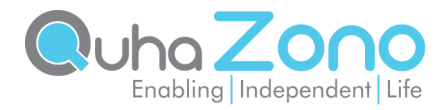

# **Contents**

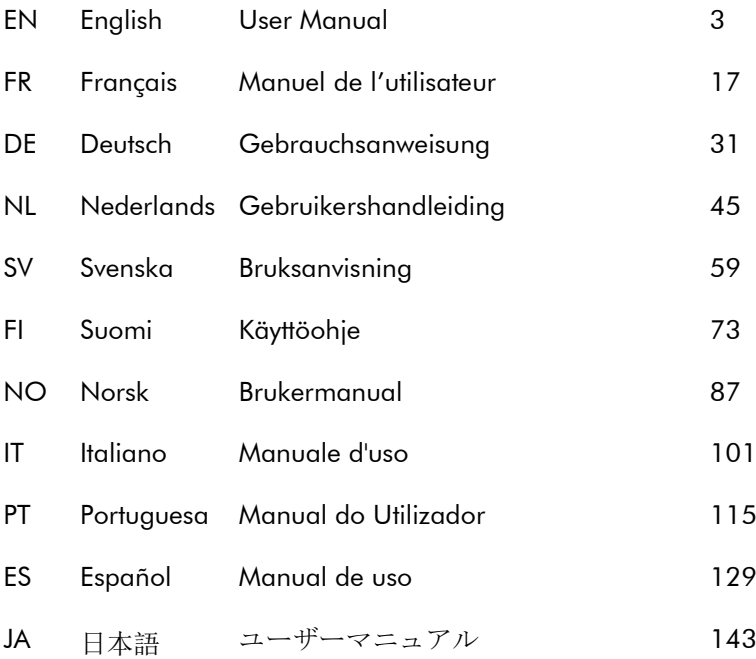

# Quha Zono

User Manual

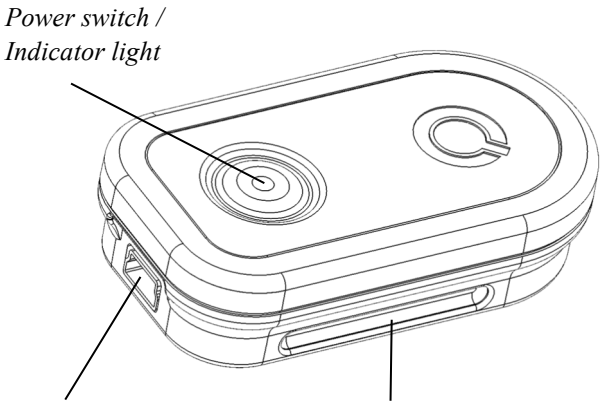

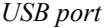

*USB port Mounting bracket*

Welcome to Quha Zono mouse.

This user manual will guide you through the functions and features of your device.

Please read these instructions carefully before using Quha Zono mouse.

# **General**

Quha Zono is a wireless computer mouse which does not require a flat surface. The mouse pointer is moved by rotating the mouse. It can be used in any position, and with any moving part of the user's body.

The mouse is fastened to the user's body.

The mouse does not require a separate driver or software.

# Getting started and charging the battery

Quha Zono includes a mouse and USB connector.

The mouse comes with a rechargeable battery, which needs to be charged before its first use. To charge the battery, connect the mouse to the computer USB port using the included USB cable. When the battery is fully charged, the indicator light on the mouse will turn green.

When the battery charge is low, the indicator light will flash red every few seconds. You should charge the battery before its next use.

#### *USB connector*

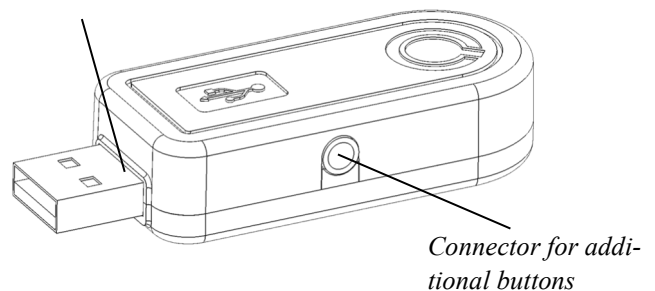

#### Installing the USB receiver

The product comes with a receiver which is connected to the computer's USB port. The receiver is operational when connected to the USB port.

Additional mouse buttons can be connected to the USB receiver. One mouse button is connected directly to the USB receiver and will work as the left button of the mouse. You can add two buttons by connecting the included adapter to the USB receiver. The left mouse button is connected to the silver and the right button to the gold port .

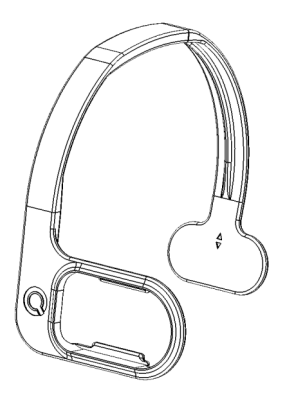

# Attaching the mouse and configuration

The default configuration for the mouse location is on the right side of the user's head.

There are different types of mounting accessories available. Further information about the available accessories can be found at www.quha.com.

### Using the mouse

Quha Zono mouse uses a gyroscopic sensor to detect rotational movement. When the mouse is attached to the user's head, turning the head will produce the rotational movement detected by the device. Rotational movements translate to mouse pointer movements chosen by the user. Moving the mouse pointer is intuitive and adopted in a matter of a few seconds.

The mouse can be used with any part of the body the user is able to control. Head-control is set as the default configuration. With just one click, you can use the included software to choose many other programmed movements. The mouse can also be programmed to recognise user specific movements.

# Switching the mouse on and off

To turn on the mouse, press the power switch briefly. The indicator light will turn green for a second. To turn off the mouse, press the power switch briefly. The indicator light will turn red for a second. After auto turn-off, the mouse is turned on from the power switch.

If the mouse pointer moves on the computer screen by itself after switching on, keep the mouse still for a few seconds. The device will automatically remove the additional movement and you can continue using the mouse.

# **Safety**

The device includes sensitive electronic components and the user should not try to open or service the mouse by themselves. Battery replacement should be done by any manufacturer recommended service points.

The device cannot be used when connected to the USB port to charge the battery.

This device is for indoor use only. Do not allow the device to get wet.

Any modifications not approved by Quha could void the user's authority to operate the device

# **Compatibility**

The product is compatible with HID mouse protocol supported computers systems such as Windows 10, Windows 7, Windows 8, Windows 8.1, Mac OS X and Linux. Many other operating systems are also HID compatible.

# Indicator Lights

The mouse power switch indicator light provides the device status. Table on page 11 describes the modes.

The mouse enters automatic standby mode, if it is not moved within ten seconds. The indicator light turns off in standby mode. The mouse will resume from standby mode when it is moved again.

## Technical Information

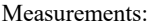

Length  $2.3$  inches (59 mm), width 1.3 inches (33 mm), thickness 0.59 inch (15 mm), weight  $0.81$  ounces  $(23 \text{ g})$ Operating Temperature:  $+50 \text{ }^\circ\text{F} - +95 \text{ }^\circ\text{F} (+10 \text{ }^\circ\text{C} - +35 \text{ }^\circ\text{C})$ Storage temperature:  $+32 \text{ }^{\circ}\text{F}$  - +113  $\text{ }^{\circ}\text{F}$  (+0  $\text{ }^{\circ}\text{C}$  - +45  $\text{ }^{\circ}\text{C}$ ) Wireless connection: 2,45 GHz, range up to 32ft (10 meters) Battery: LiPo (Lithium Polymer) 240 mAh. Active usage time is up to 30 hours, in the automatic standby mode up to 20 days.

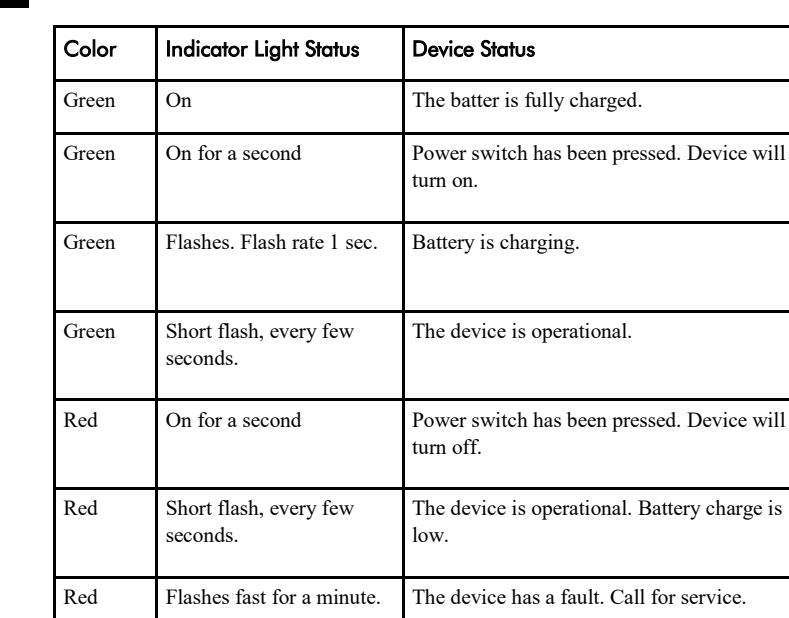

Turned off. The device is turned off or in automatic standby mode.

# PC Software

Device settings can be changed using the PC Software. The mouse will work at the default settings without the software but we recommend that you install the PC software and configure your personal settings. The software will run on computers installed with the latest Windows operating systems.

# Software installation

Install the PC software from the included CD. The installation program starts when the disc is inserted to the CD-ROM drive. If the installation program does not start automatically you can run setup.exe program manually and follow the on-screen instructions.

When the installation is complete, you will have two programs on your computer; Quha Zono Initialisation and Quha Zono Settings. The motion configuration is set with Quha Zono Initialisation program; any other settings are configured with Quha Zono Settings program.

# Configuring the settings with the PC software

When you have attached the USB receiver to the computer, you can change the settings using the Quha Zono Initialisation or Quha Zono Settings programs. The settings remain in the device memory even when the device is connected to another computer. You can change the movement speed and other settings affecting the mouse operations.

The accessibility functions have three different vibration attenuation modes. For example, the attenuation mode can remove the unnecessary mouse pointer movement caused by a trembling hand.

When the mouse is kept still for a second, the auto-click will make a short click that responds to a left click on the mouse. The required time and sensitivity can be adjusted.

Double-click assistant stops the mouse pointer for a second after a first click, making the double click easier without moving the mouse.

All accessibility aids can be adjusted.

# Product Disposal

When the device has reached its end of life it should be recycled as electric and electronic waste.

# European Compliance

The manufacturer of this product conforms that this product complies with the European Union regulations for safety, health, environmental and consumer protection.

# Industry Canada Compliance

This device complies with Industry Canada licence-exempt RSS standard(s). Operation is subject to the following two conditions: (1) this device may not cause interference, and (2) this device must accept any interference, including interference that may cause undesired operation of the device.

Le présent appareil est conforme aux CNR d'Industrie Canada applicables aux appareils radio exempts de licence. L'exploitation est autorisée aux deux conditions suivantes : (1) l'appareil ne doit pas produire de brouillage, et (2) l'utilisateur de l'appareil doit accepter tout brouillage radioélectrique subi, même si le brouillage est susceptible d'en compromettre le fonctionnement.

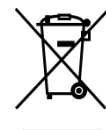

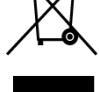

 $\boldsymbol{\epsilon}$ 

# FCC Compliance

This device complies with Part 15 of the FCC Rules. Operation is subject to the following two conditions: (1) this device may not cause harmful interference, and (2) this device must accept any interference received, including interference that may cause undesired operation.

**Note**: This equipment has been tested and found to comply with the limits for a Class B digital device, pursuant to part 15 of the FCC Rules. These limits are designed to provide reasonable protection against harmful interference in a residential installation. This equipment generates, uses and can radiate radio frequency energy and, if not installed and used in accordance with the instructions, may cause harmful interference to radio communications. However, there is no guarantee that interference will not occur in a particular installation. If this equipment does cause harmful interference to radio or television reception, which can be determined by turning the equipment off and on, the user is encouraged to try to correct the interference by one or more of the following measures:

- Reorient or relocate the receiving antenna.
- Increase the separation between the equipment and receiver.
- Connect the equipment into an outlet on a circuit different from that to which the receiver is connected.
- Consult the dealer or an experienced radio/TV technician for help.

© 2020 Quha oy. Quha oy is not responsible for possible errors in this user manual. Quha oy reserves the right to revise the content of this user manual.

# Quha Zono

Manuel de l'utilisateur

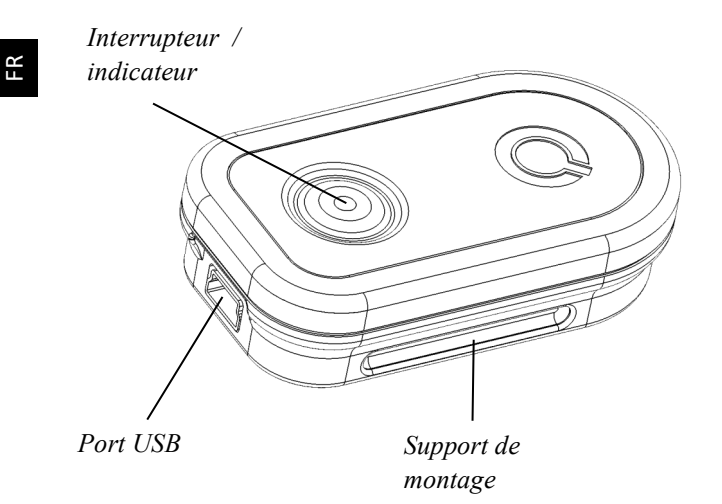

Bienvenue ! Vous allez utiliser le contrôleur de souris d'air Quha Zono ! Ce manuel présente les caractéristiques du produit et vous guidera dans son utilisation. Veuillez lire attentivement ces instructions avant la mise en service de l'appareil.

18

# Généralités

Quha Zono est un contrôleur de souris d'air sans fil pour ordinateur et dont l'emploi ne demande pas de surface de table. Le pointeur se déplace par les mouvements giratoires de la souris. Vous pouvez utiliser la souris dans n'importe quelle position et avec n'importe quelle partie mobile de votre corps.

La souris s'attache au corps au moyen d'une fixation.

La souris ne nécessite pas l'installation d'un pilote ou d'un logiciel dans l'ordinateur.

# Mise en service et chargement de la batterie

Le produit Quha Zono comprend une souris et un récepteur enfichable dans un port USB de l'ordinateur.

La souris contient une batterie qui doit être chargée avant son utilisation. Le chargement de la batterie s'effectue en connectant la souris dans un port USB de l'ordinateur au moyen du câble de chargement contenu dans l'emballage de vente. L'indicateur de la souris s'allume en vert dès que la batterie est complètement chargée.

Lorsque le niveau de charge de la batterie est bas, l'indicateur de la souris clignote en rouge à des intervalles de quelques secondes. La batterie doit alors être rechargée avant la prochaine utilisation de la souris.

#### *Port USB*

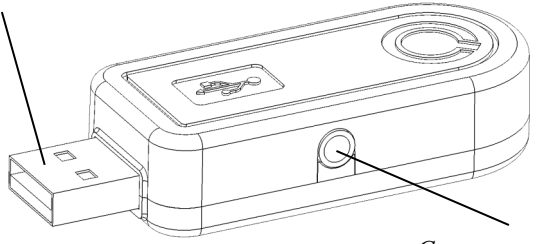

*Connecteur pour boutons supplémentaires* 

#### Installation du récepteur USB

Le produit est fourni avec un récepteur enfichable dans un port USB de l'ordinateur. Le récepteur fonctionne dès qu'il est connecté dans un port USB.

Il est possible de connecter au récepteur USB des boutons supplémentaires de la souris. Un bouton se raccorde directement au connecteur et fonctionne comme bouton gauche de la souris. Deux boutons se raccordent au récepteur au moyen de l'adaptateur contenu dans l'emballage de vente. Le bouton gauche est raccordé à un connecteur de couleur argent et le bouton droit, à un connecteur de couleur or.

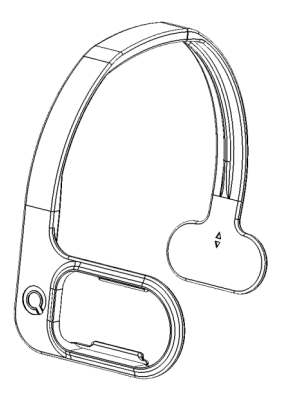

### Fixation et réglages de la souris

La souris est fixée par défaut sur le côté droit de la tête .

Diverses alternatives de fixations sont disponibles. Pour de plus amples informations sur la disponibilité des fixations, veuillez visiter le site www.quha.eu.

#### FR

### Utilisation de la souris

Le fonctionnement du contrôleur de souris Quha Zono est fondé sur un capteur gyroscopique qui détecte les mouvements giratoires de l'appareil. Si la souris est attachée à la tête de l'utilisateur, il suffit de tourner la tête pour que l'appareil détecte le mouvement. Les mouvements de rotation de la souris sont représentés par les mouvements du pointeur de la souris selon le moyen choisi par l'utilisateur. Le déplacement du pointeur de la souris est intuitif et s'acquiert en quelques secondes.

Vous pouvez utiliser la souris avec n'importe quelle partie de votre corps dont vous pouvez contrôler les mouvements. L'utilisation de la souris par les mouvements de la tête est préprogrammée. Le logiciel fourni avec l'appareil vous permet également avec un simple clic de la souris de choisir plusieurs autres mouvements programmés. Si vous le désirez, vous pouvez en plus programmer la souris à reconnaître les directions de mouvement qui vous sont personnellement appropriées.

# Mise en marche et en arrêt de la souris

La mise en marche de la souris s'effectue en appuyant brièvement sur l'interrupteur. Une lumière verte s'allume pendant un instant dans l'indicateur intégré dans l'interrupteur. L'arrêt de la souris s'effectue en appuyant brièvement sur l'interrupteur. L'indicateur est alors momentanément allumé en rouge. Après un arrêt automatique, la souris est remise en circuit avec l'interrupteur.

Si après la mise en marche de la souris, le pointeur se déplace sur l'écran alors que la souris ne bouge pas, laissez l'appareil en place pendant quelques secondes. Ainsi, l'appareil arrête automatiquement le mouvement excessif et vous pourrez ensuite utiliser le contrôleur de la souris.

# **Sécurité**

L'appareil comprend des éléments électroniques sensibles et n'est pas conçu pour être ouvert ou entretenu par l'utilisateur. Le changement de la batterie doit être fait dans les points de maintenance indiqués par le fabricant.

L'utilisation de l'appareil est empêché lorsqu'il est connecté dans le port USB réservé au chargement de la batterie.

L'appareil ne doit être utilisé que dans des espaces intérieurs. Ne pas mouiller l'appareil.

# **Compatibilité**

Le produit est compatible avec les équipements informatiques qui soutiennent le protocole de la souris HID. De tels équipements sont, par exemple, les ordinateurs qui sont dotés d'un des systèmes d'exploitation suivants : Windows 10, Windows 7, Windows 8, Mac OS X et Linux. Plusieurs autres systèmes d'exploitation sont également compatibles avec la souris HID.

# Indicateurs lumineux

L'interrupteur de la souris est muni d'un indicateur qui montre le niveau de charge de la batterie. Le tableau 11 présente les divers états de l'indicateur.

La souris se place automatiquement en mode de veille lorsque vous ne l'utilisez pas pendant une dizaine de secondes. L'indicateur de la souris est éteint en mode de veille. La souris se réactive automatiquement lorsque vous la bougez à nouveau.

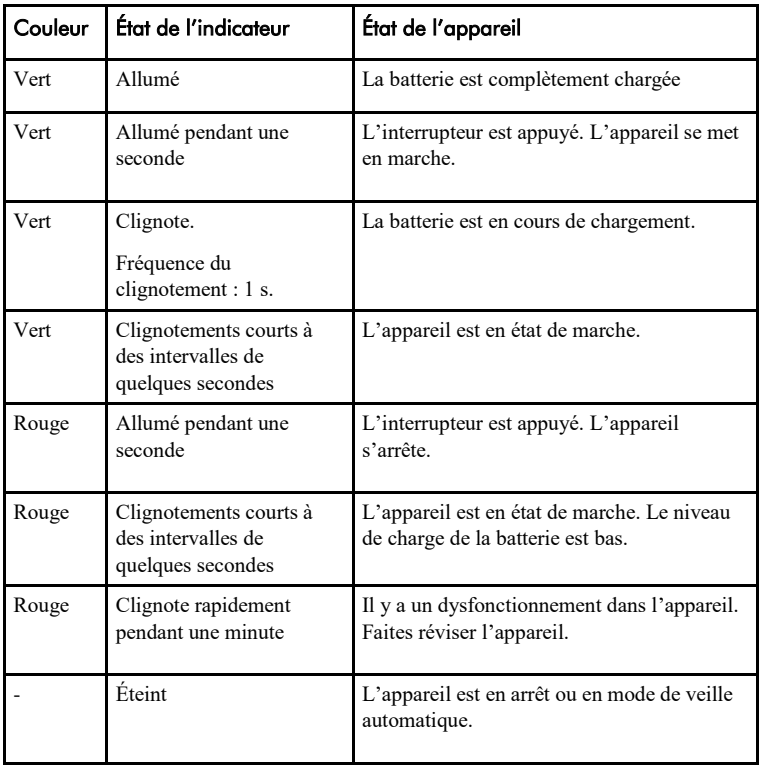

# Logiciel du PC

La modification des réglages de l'appareil s'effectue avec le logiciel du PC. Il est recommandé d'installer le logiciel du PC et d'effectuer les réglages personnels même si l'appareil fonctionne également avec les réglages de base sans l'installation du logiciel. Le logiciel fonctionne avec les ordinateurs les plus récents dotés du système d'exploitation Windows.

# Installation du logiciel du PC

L'installation du logiciel du PC s'effectue à l'aide du CD inclus dans l'emballage de vente de l'appareil. Le programme d'installation démarre dès que le disque est inséré dans le poste de lecture. Si le programme d'installation ne démarre pas automatiquement, vous pouvez effectuer le programme setup.exe manuellement. Après quoi, suivez les instructions de l'écran.

Lorsque l'installation est terminée, l'ordinateur est doté de deux programmes : Mise en service Quha Zono et Réglages Quha Zono. Le programme Mise en service est l'enseignement des directions des mouvements. Les autres réglages s'effectuent avec le programme Réglages.

# Réalisation des réglages avec le logiciel du PC

Lorsque vous avez connecté le récepteur USB dans l'ordinateur, vous pouvez modifier les réglages de l'appareil au moyen des programmes Mise en service ou Réglages. Les réglages sont sauvegardés dans la mémoire de l'appareil, même lorsqu'il est transféré dans un autre ordinateur. Vous pouvez modifier la vitesse des mouvements de la souris ainsi que plusieurs autres réglages agissant sur son fonctionnement.

Les fonctions d'accessibilité de la souris comprennent trois états différents d'amortissement des vibrations. Les états d'amortissement des vibrations annulent, par exemple, les mouvements inutiles de la souris causés par le tremblement de la main.

Le clic automatique fait un clic rapide correspondant au bouton gauche de la souris lorsque celle-ci est restée en place pendant un instant. Vous pouvez régler la durée nécessaire ainsi que la sensibilité de la fonction. L'assistant du double-clic arrête le mouvement de la souris pendant un instant après le premier clic. Il est ainsi plus facile d'effectuer un double-clic sans bouger la souris.

Vous pouvez régler toutes les fonctions d'accessibilité .

# Élimination du produit

Lorsque le produit a terminé sa durée d'utilisation, il faut le recycler en tant que déchet d'équipements électriques et électroniques.

# Déclaration de conformité

Le fabricant de ce produit déclare que le produit est conforme aux exigences imposées par l'Union européenne sur la sécurité, la santé et la protection du consommateur et de l'environnement.

## Caractéristiques techniques

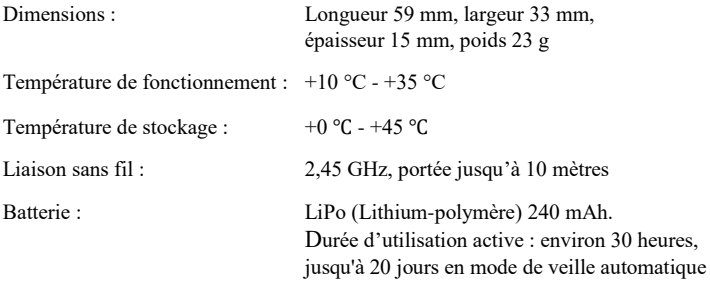

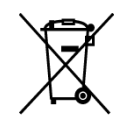

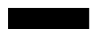

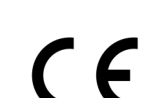

FR

© 2020 Quha oy. La société Quha décline toute responsabilité en cas d'erreur dans le manuel de l'utilisateur. La société Quha se réserve le droit de modifier le manuel de l'utilisateur.

# Quha Zono

Gebrauchsanweisung

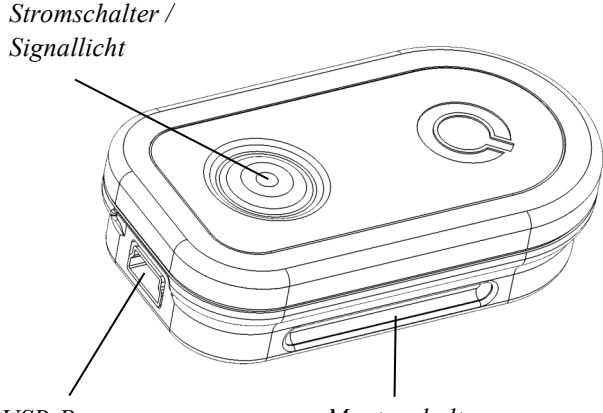

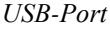

*USB-Port Montagehalterung*

Herzlichen Glückwunsch zum Erwerb der Quha Zono - Maussteuerung!

Diese Gebrauchsanweisung klärt Sie über die Eigenschaften des Produkts auf und erläutert Ihnen die Verwendung.

Lesen Sie Gebrauchsanweisung vor der Inbetriebnahme des Geräts sorgfältig durch.

# Allgemeines

Quha Zono ist eine drahtlose Computer-Maussteuerung, für die keine Tischplatte nötig ist. Der Mauszeiger wird durch Kreisbewegung der Maus gesteuert. Die Maus kann in jeder beliebigen Position und mit jedem beliebigen beweglichen Körperteil bewegt werden.

Die Maus wird am Körper angebracht.

Die Maus benötigt keinen separaten Sensor und keine Software für den Computer.

# Inbetriebnahme und Laden des Akkus

Das Quha Zono-Produkt beinhaltet die Maus und Empfänger, der über einen USB-Anschluss mit dem Computer verbunden wird.

Die Maus enthält einen Akku, der vor der Verwendung geladen werden muss. Der Akku wird durch Befestigung der Maus am USB-Port des Computers über die Ladeleitung, die im Paket enthalten ist, geladen. Das Signallicht der Maus brennt grün, wenn der Akku vollständig geladen ist.

Wenn der Ladezustand der Maus gering ist, blinkt das Signallicht in Abständen von einigen Sekunden rot. Der Akku sollte dann vor dem nächsten Gebrauch geladen werden.

#### *USB Anschluss*

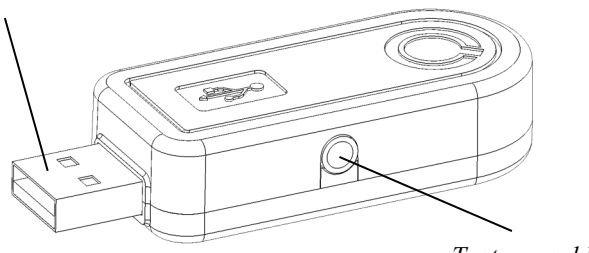

*Tastenanschluss*

## Montage des USB-Empfängers

Mit dem Produkt wird der mit dem USB-Anschluss des Computers zu verbindende Sender geliefert. Der Empfänger funktioniert direkt nach dem Einführen in den USB<sub>anschluss</sub>.

Mit dem USB-Empfänger können die zusätzlichen Tasten der Maus verbunden werden. Eine Taste wird direkt mit dem Tastenanschluss verbunden, wodurch die Taste als linke Maustaste fungiert. Zwei Tasten werden mithilfe des im Paket mitgelieferten Adapters an den Empfänger angeschlossen. Die linke Taste wird an den silbernen und die rechte Taste an den goldenen Anschluss angeschlossen.

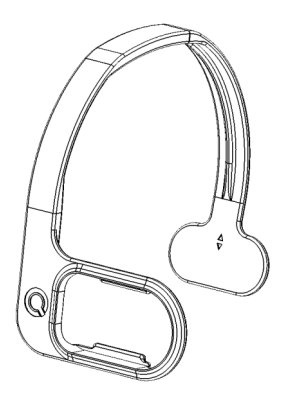

# Befestigung und Einstellung der Maus

Die Standardeinstellung ist die Befestigung auf der rechten Kopfseite.

Als Sonderausstattung sind einige Befestigungsalternativen erhältlich. Weitere Informationen zu diesen Befestigungen finden Sie unter www.quha.eu.

### Verwendung der Maus

Die Funktion der Quha Zono-Maussteuerung basiert auf einem Gyroskopsender, welcher die Kreisbewegung des Geräts wahrnimmt. Wenn die Maus am Kopf des Nutzers ist, führt das Drehen des Kopfes dazu, dass das Gerät eine Kreisbewegung wahrnimmt. Die Kreisbewegungen der Maus werden auf die vom Nutzer gewählte Weise als Bewegungen des Mauszeigers umgesetzt. Die Bewegung des Mauszeigers erfolgt intuitiv und ist in wenigen Sekunden erlernbar.

Die Maus kann mit jedem beliebigen Körperteil verwendet werden, mit dem Sie sie steuern können. Die Maus ist für die Bewegung mit dem Kopf vorprogrammiert. Mit der mitgelieferten Software kann die Maus jedoch mit einem Klick auf Bewegungen anderer Körperteile umgestellt werden. Außerdem kann der Nutzer die Maus so programmieren, dass sie die für ihn geeigneten Bewegungsrichtungen erkennt.
## Ein- und Ausschalten der Maus

Die Maus wird durch kurzes Drücken des Stromschalters eingeschaltet. Im Stromschalter befindet sich ein Signallicht, welches einen Moment lang grün leuchtet. Die Maus wird durch kurzes Drücken auf den Stromschalter ausgeschaltet. Das Signallicht brennt hierbei einen Moment lang rot. Nach einem automatischen Ausschalten wird die Maus am Stromschalter wieder eingeschaltet.

Wenn sich der Mauszeiger nach dem Einschalten der Maus den auf dem Bildschirm bewegt, obwohl sich die Maus nicht bewegt, geben Sie dem Gerät einige Sekunden Zeit. Danach beendet das Gerät automatisch die überflüssigen Bewegungen und Sie können die Maussteuerung wieder verwenden.

## Sicherheit

Das Gerät enthält sensible elektronische Komponenten und darf nicht durch den Nutzer geöffnet oder gewartet werden. Das Wechseln des Akkus muss in einer vom Hersteller vorgegebenen Wartungsstelle durchgeführt werden.

Die Nutzung des Geräts wird verhindert, wenn das Gerät zum Laden an einen USB-Anschluss angeschlossen worden ist.

Das Gerät darf nur in Innenräumen verwendet werden. Das Gerät darf nicht nass werden.

## Kompatibilität

Das Produkt ist mit Computern kompatibel, die das HID-Mausprotokoll unterstützen. Solche Geräte sind z.B. Computer mit nachstehenden Betriebssystemen: Windows 10, Windows 7, Windows 8, Mac OS X und Linux. Auch viele andere Betriebssysteme unterstützen das HID-Mausprotokoll.

## **Signallichter**

Im Stromschalter der Maus befindet sich ein Signallicht, welches den Zustand des Geräts angibt: Die Tabelle auf Seite 11 beschreibt die vom Signallicht angezeigten Zustände.

Die Maus geht in ein automatisches Standby über, wenn sie mehr als 10 Sekunden lang nicht bewegt wird. Das Signallicht der Maus erlischt während des Standbys. Die Maus erwacht automatisch aus dem Standby, wenn sie wieder bewegt wird.

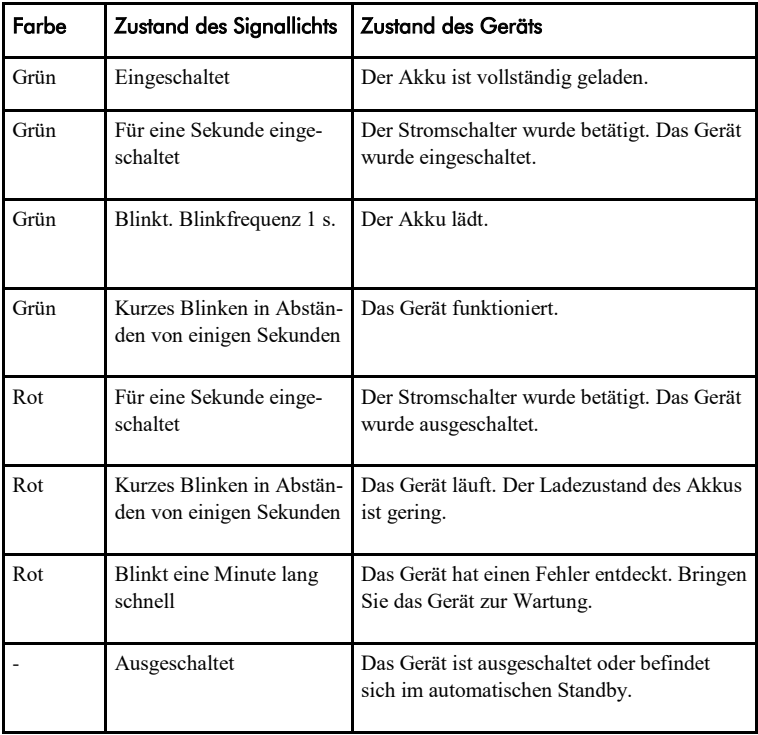

## PC-Software

Die Einstellungen des Geräts werden mit der PC-Software geändert. Es empfiehlt sich, die PC-Software zu installieren und die persönlichen Einstellungen vorzunehmen, auch wenn das Gerät mit der Grundeinstellung ohne die Installation der Software funktioniert. Die Software funktioniert mit den meisten mit Windows-Betriebssystemen ausgestatteten Computern.

## Installation der PC-Software

Die PC-Software wird über die im Paket mitgelieferte CD installiert. Das Installationsprogramm startet, nachdem die CD eingelegt wurde. Wenn das Installationsprogramm nicht automatisch startet, können Sie das Programm setup.exe manuell starten. Danach folgen Sie den Anweisungen auf dem Bildschirm.

Nach Fertigstellung der Installation befinden sich auf dem Computer zwei Programme: Quha Zono Inbetriebnahme und Quha Zono Einstellungen. Mit dem Inbetriebnahmeprogramm nehmen Sie die Einstellung der Bewegungsrichtungen vor. Die weiteren Einstellungen werden mit dem Programm Einstellungen durchgeführt.

## Die Einstellungen mit der PC-Software vornehmen

Wenn Sie den USB-Empfänger mit dem Computer verbunden haben, können Sie die Einstellungen des Geräts mit den Programmen Inbetriebnahme oder Einstellungen vornehmen. Die Einstellungen bleiben auch dann im Speicher des Geräts enthalten, wenn das Gerät auf einen anderen Computer übertragen wird. Sie können die Bewegungsgeschwindigkeit der Maus sowie viele andere, auf die Funktion der Maus bezogene Einstellungen vornehmen.

Um die Nutzerfreundlichkeit der Maus zu steigern, verfügt sie über drei verschiedene Vibrantionsdämpfungsniveaus. Die Vibrationsdämpfungsniveaus beheben z.B. unnötige Mausbewegungen aufgrund des Zitterns der Hände.

Das automatische Klicken entspricht dem kurzen Anklicken der linken Taste, und wird durchgeführt, wenn die Maus für einen Moment an einem Ort verweilt. Die benötigte Zeit und die Sensibilität der Funktion können eingestellt werden.

Die Doppelklickhilfe stoppt die Bewegung der Maus für einen Moment nach dem ersten Klicken. Dadurch kann das doppelte Anklicken leichter durchgeführt, ohne die Maus zu bewegen.

Die Stärke aller Funktionen zur Steigerung der Nutzerfreundlichkeit kann eingestellt werden.

## Entsorgung des Geräts

Nach Ablauf der Lebensdauer des Geräts muss es a<sup>n</sup>ls Elektround Elektronikmüll entsorgt werden.

## Konformitätserklärung

Der Hersteller dieses Geräts versichert, dass das Produkt die von der EU erlassenen Spezifikationen bzgl. der Sicherheit, Gesundheit, Umwelt und des Verbraucherschutzes erfüllt.

## Technische Daten

Funktionstemperatur:  $+10 \degree C - +35 \degree C$ Temperatur zur Aufbewahrung:  $+0$  °C - +45 °C

Maße: Länge 59 mm, Breite 33 mm, Dicke 15 mm, Gewicht 23 g

Drahtlose Übertragung: 2,45 GHz, Übertragungsweg bis zu 10m Akku: LiPo (Lithium-Polymer) 240 mAh. Aktive Nutzungszeit ca. 30 h, im auto matischen Standby bis zu 20 Tage.

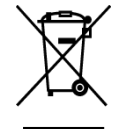

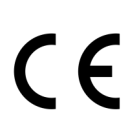

DE

© 2020 Quha Oy. Quha Oy haftet nicht für eventuell in der Gebrauchsanweisung enthaltene Fehler. Quha Oy behält sich das Recht vor, die Gebrauchsanweisung zu ändern.

## Quha Zono

Gebruikershandleiding

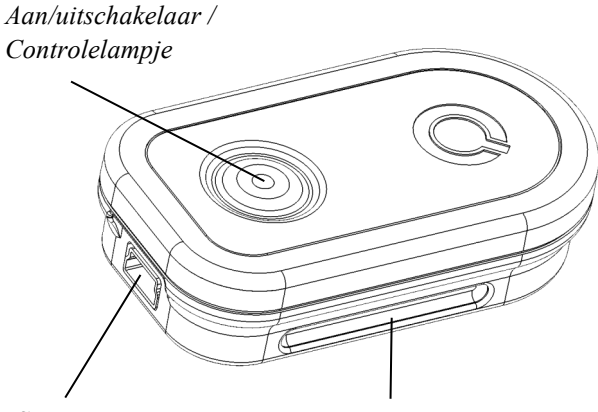

*USB-poort Bevestigingsbeugel*

Welkom bij de Quha Zono muis.

In deze gebruikershandleiding leert u de functies en kenmerken van dit apparaat kennen.

Lees de instructies zorgvuldig door voordat u de Quha Zono muis gebruikt.

## Algemeen

Quha Zono is een draadloze computermuis waarvoor geen vlakke ondergrond vereist is. De aanwijzer wordt bewogen door de muis te draaien. Hij kan in iedere positie en met ieder bewegend lichaamsdeel van de gebruiker worden gebruikt.

De muis wordt op het lichaam van de gebruiker bevestigd.

Er is geen aparte driver of software nodig om de muis aan te sturen.

## Aan de slag en opladen van de batterij

Quha Zono bestaat uit een muis en een USB-connector.

Er wordt een oplaadbare batterij meegeleverd en deze moet voor het eerste gebruik worden opgeladen. Om de batterij op te laden, verbindt u de muis met de meegeleverde USB-kabel met de USB-poort van de computer. Wanneer de batterij volledig is opgeladen, wordt het controlelampje op de muis groen.

Wanneer de batterijspanning laag is, knippert het controlelampje iedere paar seconden met rood licht. U moet de batterij opladen voor het volgende gebruik.

#### *USB-connector*

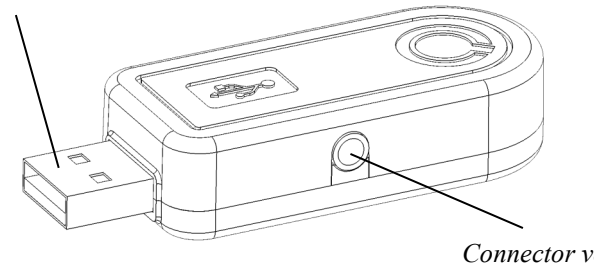

*Connector voor extra knoppen*

## Installeren van de USB-ontvanger

Er wordt een ontvanger bij het product meegeleverd; deze wordt aangesloten op de USB-poort van de computer. De ontvanger functioneert zodra hij is aangesloten op de USB-poort.

Er kunnen extra muisknoppen worden aangesloten op de USB-ontvanger. Eén muisknop wordt direct op de USB-ontvanger aangesloten en functioneert als de linkerknop van de muis. U kunt twee knoppen aansluiten door gebruik te maken van de meegeleverde adapter. De linkermuisknop wordt aangesloten op de zilveren poort en de rechtermuisknop op de gouden poort.

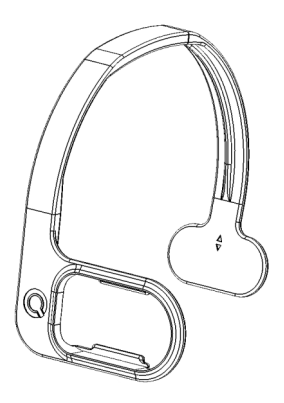

## Aansluiten en instellen van de muis

De standaardinstelling voor de muislocatie is aan de rechterkant van het hoofd van de gebruiker.

Er zijn verschillende soorten bevestigingen beschikbaar. Meer informatie over de beschikbare accessoires vindt u op www.quha.com.

## De muis gebruiken

De Quha Zono muis maakt gebruik van een gyroscopische sensor om draaibewegingen waar te nemen. Wanneer de muis aan het hoofd van de gebruiker is bevestigd, wordt het draaien van het hoofd door het apparaat waargenomen als een draaibeweging. Draaibewegingen worden vertaald naar bewegingen van de aanwijzer zoals gekozen door de gebruiker. Het bewegen van de aanwijzer is intuïtief en is binnen een paar seconden gewoon.

De muis kan worden aangestuurd met ieder lichaamsdeel waarover de gebruiker controle heeft. Hoofdbesturing is ingesteld als de standaardinstelling. Met slechts één klik kunt u met behulp van de meegeleverde software vele andere geprogrammeerde bewegingen kiezen. De muis kan ook worden geprogrammeerd om specifieke bewegingen van de gebruiker te herkennen.

## Aan- en uitzetten van de muis

Om de muis aan te zetten, drukt u kort op de schakelaar. Het controlelampje licht gedurende een seconde groen op. Om de muis uit te schakelen, drukt u kort op de schakelaar. Het controlelampje licht gedurende een seconde rood op. Na automatisch uitschakelen moet de muis via de schakelaar worden aangezet.

Als de aanwijzer uit zichzelf over het scherm beweegt na het aanzetten, houd de muis dan enkele seconden stil. Het apparaat verwijdert automatisch de extra beweging en u kunt het gebruik van de muis voortzetten.

## Veiligheid

Het apparaat bevat gevoelige elektronische onderdelen; de gebruiker mag niet proberen de muis zelf te openen of onderhoud te plegen. De batterij dient vervangen te worden door een door de fabrikant aanbevolen servicepunt.

Het apparaat kan niet worden gebruikt wanneer het is aangesloten op de USB-poort om de batterij op te laden.

Het apparaat is uitsluitend voor gebruik binnenshuis. Laat het apparaat niet nat worden.

## **Compatibiliteit**

Het product kan worden gebruikt op computersystemen die het HIDmuisprotocol ondersteunen, zoals Windows 10, Windows 7, Windows 8, Mac OS X en Linux. Ook veel andere besturingssystemen ondersteunen HID.

## NL

### **Controlelampjes**

Het controlelampje van de aan/uitschakelaar toont de status van het apparaat. De tabel op pagina 11 toont een overzicht van de verschillende statussen.

De muis schakelt automatisch naar stand-by wanneer hij gedurende 10 seconden niet wordt bewogen. Het controlelampje gaat uit in standbymodus. Zodra de muis wordt bewogen, komt hij terug uit stand-bymodus.

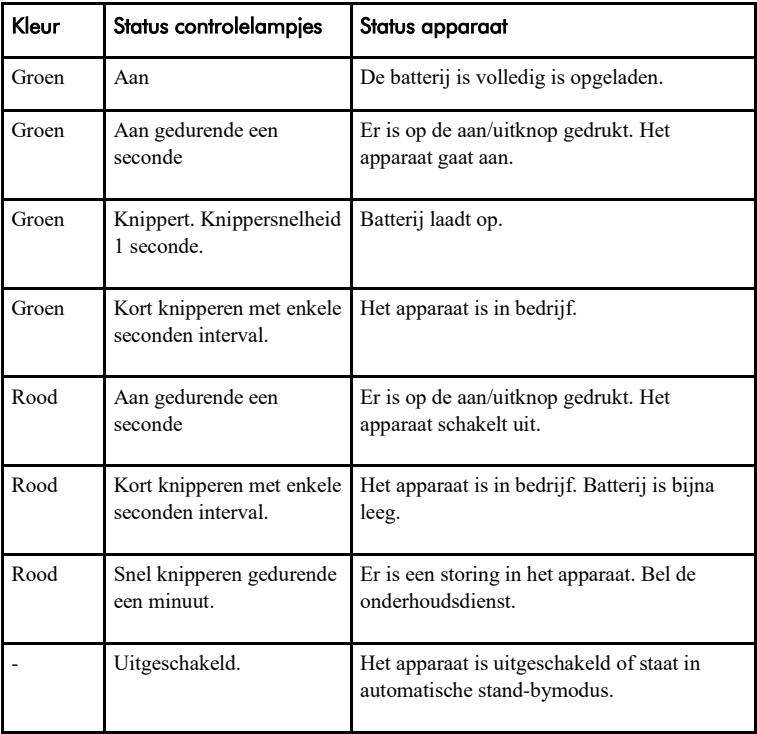

## **Computersoftware**

De instellingen van het apparaat kunnen via de computersoftware worden gewijzigd. Zonder de software functioneert de muis met de standaardinstellingen, maar we adviseren de computersoftware te installeren en uw persoonlijke instellingen te configureren. De software functioneert op computers met de meest recente Windows besturingssystemen.

## Installatie van de software

Installeer de computersoftware vanaf de meegeleverde cd. Het installatieprogramma gaat van start wanneer de cd in het cd-romstation wordt geplaatst. Als het installatieprogramma niet automatisch wordt gestart, kunt u handmatig het setup.exe programma uitvoeren en de aanwijzingen op het scherm volgen.

Wanneer de installatie is afgerond, hebt u twee programma's op uw computer; Quha Zono Initialisation (Initialisatie) en Quha Zono Settings (Instellingen). De bewegingsinstellingen worden ingesteld via het Quha Zono Initialisatieprogramma; alle overige instellingen worden ingesteld via het Quha Zono Instellingenprogramma.

## Wijzigen van de instellingen met de computersoftware

Wanneer u de USB-ontvanger hebt aangesloten op de computer, kunt u de instellingen wijzingen met behulp van het Quha Zono Initialisatie- of Instellingenprogramma. De instellingen blijven opgeslagen in het geheugen van het apparaat, zelfs wanneer het apparaat wordt aangesloten op een andere computer. U kunt de bewegingssnelheid wijzigen en andere instellingen die effect hebben op het functioneren van de muis.

De toegankelijkheidsfuncties hebben drie verschillende vibratiedempingsmodi. De dempmodus kan bijv. onnodige bewegingen van de aanwijzer voorkomen die veroorzaakt worden door een trillende hand.

Wanneer de muis gedurende een seconde stil wordt gehouden, maakt de autoklik een korte klik die overeenkomt met een linkerklik op de muis. De gewenste tijd en gevoeligheid kunnen worden aangepast.

De dubbelklik-assistent stopt de aanwijzer gedurende een seconde na een eerste klik, waardoor het maken van een dubbelklik zonder de muis te bewegen, gemakkelijker wordt.

Alle toegankelijkheidsinstellingen kunnen worden aangepast.

NL

## Afvalverwerking

Wanneer het apparaat aan het einde van zijn levensduur is gekomen, moet het als elektrisch en elektronisch afval worden verwerkt.

## Europese regelgeving

De maker van dit product bevestigt dat dit product voldoet aan de regelgeving van de Europese Unie wat betreft de veiligheid, gezondheid, milieu en bescherming van consumenten.

## Technische informatie

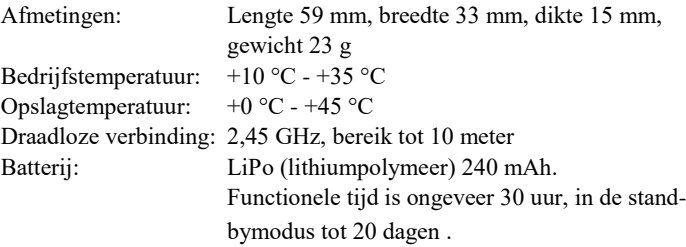

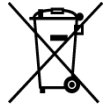

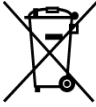

# $\epsilon$

© 2020 Quha oy. Quha oy is niet verantwoordelijk voor mogelijke fouten in deze gebruikershandleiding. Quha oy behoudt zich het recht voor de inhoud van deze gebruikershandleiding te herzien.

## Quha Zono

Bruksanvisning

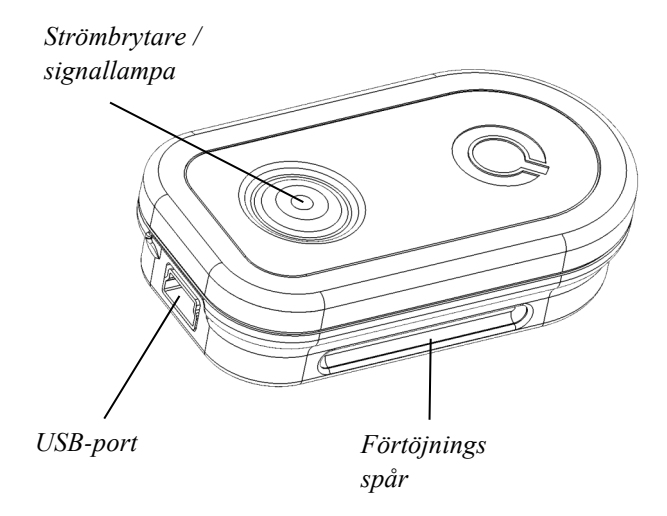

Välkommen att använda Quha Zono datormusen!

Den här bruksanvisningen beskriver produktens egenskaper och hur du använder den.

Läs den här bruksanvisningen omsorgsfullt innan du börjar använda produkten.

SV

## Allmänt

Quha Zono är en trådlös datormus, som inte kräver en separat bordsyta för att fungera. Musen flyttas med olika rörelser. Du kan använda musen i vilket läge och på vilken rörlig kroppsdel som helst.

Musen fästs på kroppen.

Musen kräver ingen separat drivrutin eller separat program i datorn.

## Ibruktagande och laddning av batteriet

Quha Zono-produktpaketet innehåller en datormus och en mottagare som installeras i en USB-port.

Musen innehåller ett batteri som måste laddas före användning. Batteriet laddas genom att man kopplar musen till datorns USB-port med laddningssladden i paketet. Musens signallampa lyser grön när batteriet är fulladdat.

När batterinivån är låg blinkar musens signallampa rött med några sekunders intervaller. Då är det skäl att ladda batteriet innan musen används följande gång.

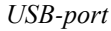

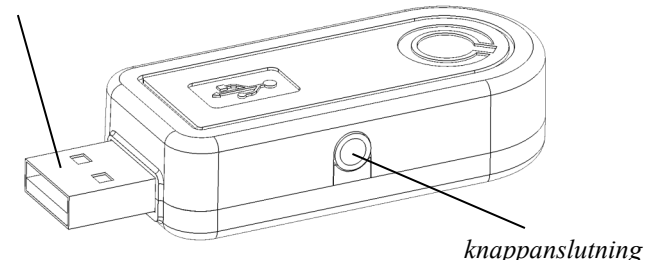

## Installation av USB-mottagaren

Med produkten levereras en mottagare som kopplas till datorns USB -port. Mottagaren fungerar när den har kopplats till USB-porten.

Till USB-mottagaren kan man koppla musens tilläggsknappar. En knapp kopplas direkt till knappanslutningen, varvid knappen fungerar som musens vänstra knapp. Två knappar kopplas till mottagaren med adaptern som levereras i paketet. Vänster knapp kopplas till den silverfärgade anslutningen och höger knapp till den guldfärgade anslutningen.

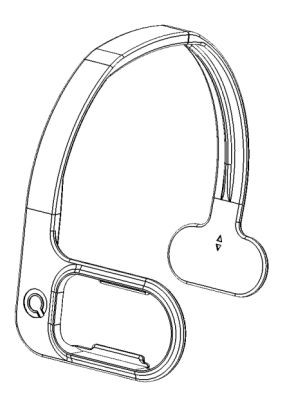

## Inställning av musen

Musens förinställda läge är den högra sidan av användarens huvud.

Som tillval finns olika fästalternativ tillgängliga. Mer information om fästens tillgänglighet hittar du på www.quha.eu.

## Användning av musen

Quha Zono musens operation baserar sig på en gyroskopsensor som detekterar musens rörelser. Om musen är fäst vid användarens huvud gör musen en sfärisk rörelse enligt hur man rör på huvudet. Musens sfäriska rörelser beskrivs som musens rörelser på det sätt användaren har valt. Att röra på musen sker helt intuitivt och är något man kan lära sig på några sekunder.

Musen kan användas på vilken kroppsdel som helst, så länge användaren kan kontrollera rörelserna. Musen är förprogrammerad med huvudrörelser. Med det inkluderade programmet kan man dessutom med ett musklick välja flera inprogrammerade rörelser. Dessutom kan användaren, om han/hon så önskar, programmera musen att känna igen de rörelser som passar just honom/henne.

## Aktivering och deaktivering av musen

Musen aktiveras genom att man snabbt trycker på strömbrytaren. Ljussignalen på strömbrytaren lyser grön under en kort stund. Musen stängs av genom att man snabbt trycker på strömbrytaren. Då lyser ljussignalen röd en kort stund. Efter automatisk avstängning aktiveras musen med strömbrytaren.

Om kursorn rörs på rutan efter att musen har aktiverats, även om man inte rör på musen, ska du låta apparaten hållas stilla några sekunder. Då tar apparaten automatiskt bort överflödiga rörelser och du kan igen använda musen normalt.

## Säkerhet

Apparaten innehåller känsliga elektroniska komponenter och den är inte avsedd att servas av användaren. Batteribytet bör utföras på en av tillverkaren auktoriserad servicepunkt.

Apparaten kan inte användas när den är kopplad till USB-porten för laddning.

Apparaten får endast användas inomhus. Apparaten får inte utsättas för vattenstänk.

## Kompabilitet

Produkten är kompatibel med de datoranläggningar som stöder HIDmusprotokoll. Sådana anläggningar är bland annat datorer med något av följande operativsystem: Windows 10, Windows 7, Windows 8, Mac OS X och Linux. Även de flesta övriga operativsystem är HIDmuskompatibla.

## SV

## Ljussignaler

På musens strömbrytare finns en ljussignal som anger apparatens status. Tabellen på sidan 11 beskriver ljussignalens olika status.

Musen övergår automatiskt till beredskapsläge om man inte rör på den under tio sekunder. Musens ljussignal är släckt under beredskapsläget. Musen vaknar automatiskt ur beredskapsläget när man återigen rör på den.

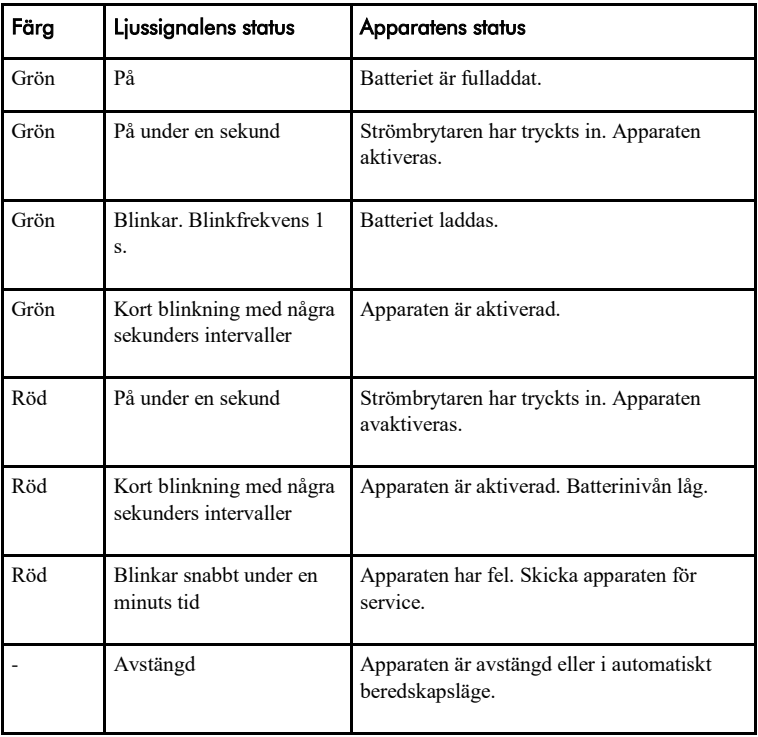

## PC-programvara

Apparatens inställningar ändras med PC-programvaran. Vi rekommenderar att du installerar PC-programvaran och gör dina personliga inställningar, även om apparaten fungerar med grundinställningar också utan installerad programvara. Programvaran fungerar på datorer som är försedda med de senaste Windows-operativsystemen.

## Installation av PC-programvaran

PC-programvaran installeras med den medföljande CD-skivan. Installationsprogrammet startar när skivan läggs i CD-driven. Om installationsprogrammet inte startar automatiskt kan du köra setup.exe programmet manuellt. Följ därefter de anvisningar som kommer på skärmen.

Efter att installationen är klar finns två program på datorn: Quha Zono Ibruktagande och Quha Zono Inställningar. Med programmet Ibruktagande ställer du in rörelseriktningarna. Övriga inställningar görs med programmet Inställningar.

## Inställningar med PC-programvaran

När du har kopplat USB-mottagaren till datorn kan du ändra inställningarna med programmen Ibruktagande eller Inställningar. Inställningarna hålls kvar i apparatens minne även om den flyttas till en annan dator. Du kan ändra musens rörelsehastighet samt flera andra inställningar som påverkar musens funktion.

Musens lättanvända funktioner har tre olika lägen för vibrationsdämpning. Lägena för vibrationsdämpning tar till exempel bort onödiga musrörelser på grund av att handen vibrerar.

Automatklicket utför ett klick som motsvarar ett vänsterklick, då musen har stannat på samma plats för en stund. Man kan justera både den tid som behövs och funktionens känslighet.

Dubbelklickningshjälpen stannar upp musen för en stund efter att du har klickat första gången. På så sätt är det enklare att dubbelklicka utan att du behöver röra på musen.

Du kan justera styrkan för alla musens lättanvända funktioner.

## Kassering av produkten

När apparatens har nått slutet på sin livscykel ska den återvinnas som el- och elektronikskrot.

## Överensstämmelse

Tillverkaren av denna produkt försäkrar att produkten uppfyller de krav på säkerhet, hälsa, miljö och konsumentskydd som Europeiska unionen har fastställt.

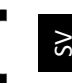

## Tekniska data

Funktionstemperatur:  $+10\degree C - +35\degree C$ Förvaringstemperatur:  $+0$  °C - +45 °C

Mått: Längd 59 mm, bredd 33 mm, tjocklek 15 mm, vikt 23 gr Trådlös överföringsväg:: 2,45 GHz, räckvidd upp till 10 meter Batteri: LiPo (Litium-polymer) 240 mAh. Aktiv användningstid cirka 30 timmar, i auto matiskt beredskapsläge upp till 20 dygn.

71

SV

© 2020 Quha oy. Quha ansvarar inte för eventuella fel i bruksanvisningen. Quha förbehåller sig rätten att ändra bruksanvisningen.
# Quha Zono

Käyttöohje

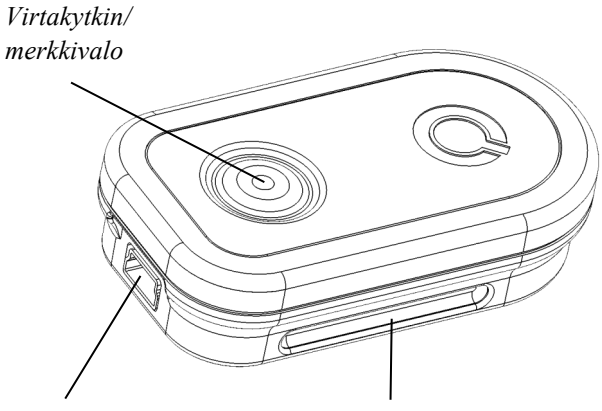

*USB-portti Kiinnitysura*

Tervetuloa käyttämään Quha Zono -hiiriohjainta!

Tämä käyttöohje kertoo tuotteen ominaisuuksista ja opastaa laitteen käyttöön.

Lue tämä käyttöohje huolellisesti ennen laitteen käyttöönottoa.

#### FI

#### Yleistä

Quha Zono on tietokoneen langaton hiiriohjain, jonka käyttö ei tarvitse pöytäpintaa alleen. Hiiriosoitinta liikutetaan hiiren kiertoliikkeillä. Hiirtä voi käyttää missä tahansa asennossa ja millä tahansa liikkuvalla kehon osalla.

Hiiri kiinnitetään käyttäjän kehoon.

Hiiri ei tarvitse tietokoneeseen erillistä ajuria tai ohjelmistoa.

#### Käyttöönotto ja akun lataus

Quha Zono –tuote sisältää hiiren ja tietokoneen USB-liitäntään kiinnitettävän vastaanottimen.

Hiiri sisältää akun, joka tulee ladata ennen käyttöä. Akku ladataan kiinnittämällä hiiri tietokoneen USB-porttiin myyntipaketissa olevalla latausjohdolla. Hiiren merkkivalo palaa vihreänä, kun akku on latautunut täyteen.

Kun akun varaus on vähissä, hiiren merkkivalo vilkkuu punaisena muutaman sekunnin välein. Akku on tällöin hyvä ladata ennen hiiren seuraavaa käyttökertaa.

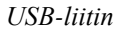

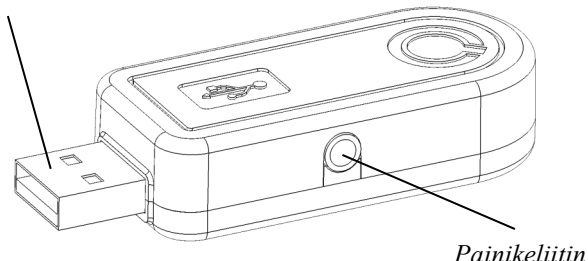

#### USB-vastaanottimen asennus

Tuotteen mukana toimitetaan tietokoneen USB-liitäntään kytkettävä vastaanotin. Vastaanotin on toiminnassa, kun se on asetettu USB-liitäntään.

USB-vastaanottimeen voidaan kytkeä hiiren lisäpainikkeita. Yksi painike liitetään suoraan painikeliittimeen, jolloin painike toimii hiiren vasempana nappina. Kaksi painiketta liitetään vastaanottimeen myyntipakkauksessa toimitetun sovittimen avulla. Vasen painike liitetään hopeanväriseen ja oikea painike kullanväriseen liittimeen.

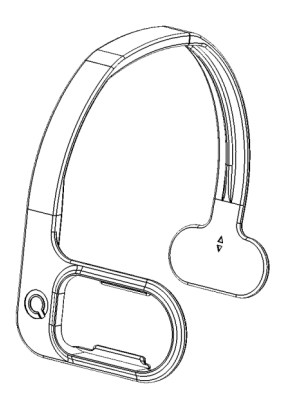

### Hiiren kiinnitys ja säätäminen

Hiiren oletusasetuksena on kiinnitys käyttäjän pään oikealle puolelle.

Hiiren kiinnitykseen on saatavana erilaisia vaihtoehtoja. Lisätietoja kiinnikkeiden saatavuudesta löydät osoitteesta www.quha.eu.

### Hiiren käyttö

Quha Zono -hiiriohjaimen toiminta perustuu gyroskooppianturiin, joka havaitsee laitteen kiertoliikkeen. Jos hiiri on kiinnitetty käyttäjän päähän, niin pään kääntäminen saa aikaan laitteen havaitseman kiertoliikkeen. Hiiren kiertoliikkeet kuvataan käyttäjän valitsemalla tavalla hiiriosoittimen liikkeeksi. Hiiriosoittimen liikuttaminen on intuitiivista ja omaksuttavissa muutamassa sekunnissa.

Hiirtä voi käyttää millä tahansa kehon osalla, jonka liikkeitä käyttäjä pystyy ohjaamaan. Hiiressä on esiohjelmoituna käyttö pään liikkeillä. Lisäksi mukana tulevalla ohjelmistolla voidaan yhdellä hiiren napsautuksella valita useita muita ohjelmoituja liikkeitä. Tämän lisäksi käyttäjä voi halutessaan ohjelmoida hiiren tunnistamaan juuri hänelle sopivat liikesuunnat.

### Hiiren kytkeminen päälle ja pois

Hiiri kytketään päälle painamalla lyhyesti virtakytkintä. Virtakytkimessä olevaan merkkivaloon syttyy hetkeksi vihreä valo. Hiiri sammutetaan painamalla virtakytkintä lyhyesti. Merkkivalo palaa tällöin hetken punaisena. Automaattisammutuksen jälkeen hiiri käynnistetään virtakytkimestä.

Jos hiiren käynnistämisen jälkeen hiiriosoitin liikkuu ruudulla, vaikka hiiri ei liiku, anna laitteen olla paikoillaan muutamia sekunteja. Tällöin laite automaattisesti poistaa ylimääräisen liikkeen ja voit jälleen käyttää hiiriohjainta.

### Turvallisuus

Laite sisältää herkkiä elektronisia komponentteja eikä sitä ole tarkoitettu käyttäjän avattavaksi tai huollettavaksi. Akun vaihto tulee suorittaa valmistajan ilmoittamissa huoltopisteissä.

Laitteen käyttö on estetty, kun laite on kytketty USB-liitäntään akun latausta varten.

Laitetta tulee käyttää vain sisätiloissa. Laitetta ei saa kastella.

#### Yhteensopivuus

Tuote on yhteensopiva niiden tietokonelaitteiden kanssa, jotka tukevat HID-hiiriprotokollaa. Tällaisia laitteita ovat esimerkiksi tietokoneet, joissa on jokin seuraavista käyttöjärjestelmistä: Windows 10, Windows 7, Windows 8, Mac OS X ja Linux. Myös useat muut käyttöjärjestelmät ovat HID-hiiriyhteensopivia.

### **Merkkivalot**

Hiiren virtakytkimessä on merkkivalo, joka kertoo laitteen tilan. Sivun 11 taulukko kuvailee merkkivalon eri tilat.

Hiiri siirtyy automaattiseen valmiustilaan, jos sitä ei liikuteta noin kymmeneen sekuntiin. Hiiren merkkivalo on sammuksissa valmiustilan aikana. Hiiri herää automaattisesti valmiustilasta, kun sitä jälleen liikutetaan.

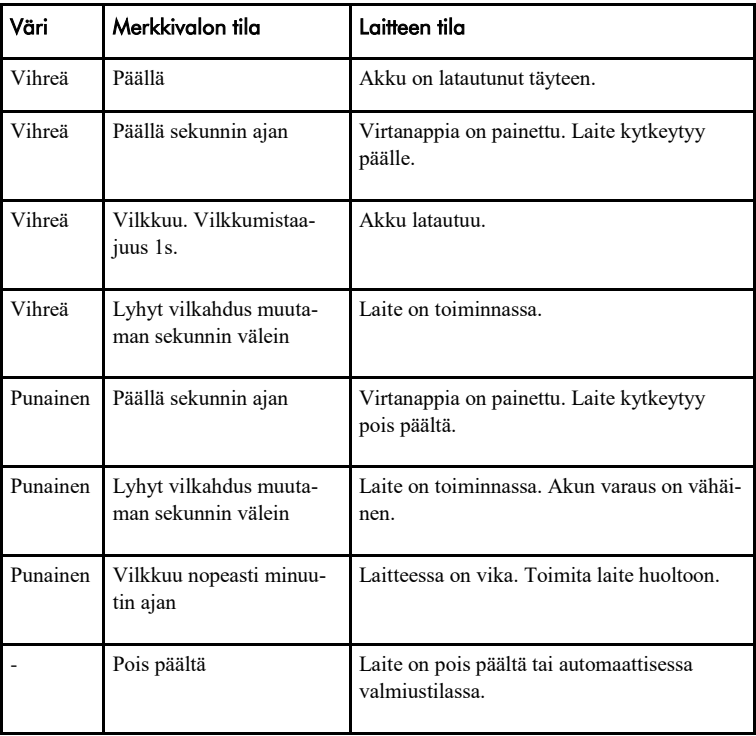

### PC-ohjelmisto

Laitteen asetuksia muutetaan PC-ohjelmistolla. On suositeltavaa asentaa PC-ohjelmisto ja tehdä henkilökohtaiset asetukset, vaikka laite toimii perusasetuksilla myös ilman ohjelmiston asennusta. Ohjelmisto toimii uusimmilla Windows-käyttöjärjestelmillä varustetuilla tietokoneilla.

### PC-ohjelmiston asennus

PC-ohjelmisto asennetaan laitteen myyntipakkauksessa toimitetulta CD-levyltä. Asennusohjelma käynnistyy, kun levy asetetaan lukuasemaan. Jos asennusohjelma ei käynnisty automaattisesti, voit ajaa setup.exe-ohjelman käsin. Tämän jälkeen seuraa näytölle tulevia ohjeita.

Asennuksen valmistuttua tietokoneessa on kaksi ohjelmaa: Quha Zono Käyttöönotto sekä Quha Zono Asetukset. Käyttöönottoohjelmalla tehdään liikesuuntien opetus. Muut asetukset tehdään Asetukset-ohjelmalla.

#### Asetusten teko PC-ohjelmistolla

Kun olet kytkenyt USB-vastaanottimen tietokoneeseen, voit muuttaa laitteen asetuksia Käyttöönotto- tai Asetukset-ohjelmalla. Asetukset säilyvät laitteen muistissa myös, kun laite siirretään toiseen tietokoneeseen. Voit muuttaa hiiren liikenopeuden sekä useita muita hiiren toimintaan vaikuttavia asetuksia.

Hiiren helppokäyttötoiminnoissa on kolme erilaista tärinänvaimennustilaa. Tärinänvaimennustilat poistavat esimerkiksi käden tärinästä johtuvaa tarpeetonta hiiren liikettä.

Automaattinapsautus tekee hiiren vasenta nappia vastaavan lyhyen painalluksen, kun hiiri on pysähtynyt hetkeksi paikalleen. Tarvittavaa aikaa samoin kuin toiminnon herkkyyttä voidaan säätää.

Kaksoisnapsautusavustin pysäyttää hiiren liikkeen hetkeksi ensimmäisen napsautuksen jälkeen. Tällöin kaksoisnapsautuksen tekeminen ilman hiiren liikahdusta on helpompi suorittaa.

Kaikkien helppokäyttötoimintojen voimakkuutta voidaan säätää.

### Tuotteen hävittäminen

Laitteen käyttöiän päätyttyä se tulee kierrättää sähkö- ja elektroniikkaromuna.

### Vaatimustenmukaisuus

Tämän tuotteen valmistaja vakuuttaa, että tuote täyttää Euroopan unionin asettamat turvallisuutta, terveyttä, ympäristöä ja kuluttajansuojaa koskevat vaatimukset.

 $\epsilon$ 

#### Tekniset tiedot

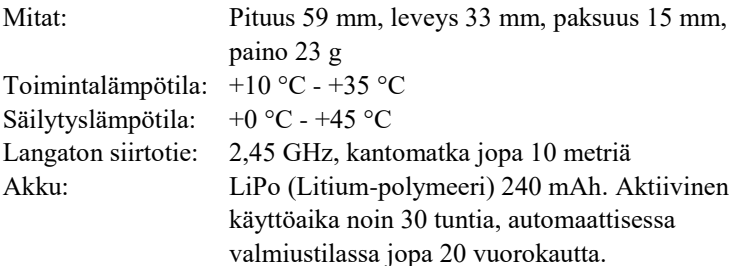

© 2020 Quha oy. Quha oy ei vastaa käyttöohjeessa mahdollisesti olevista virheistä. Quha oy pidättää oikeuden muuttaa käyttöohjetta.

# Quha Zono

Brukermanual

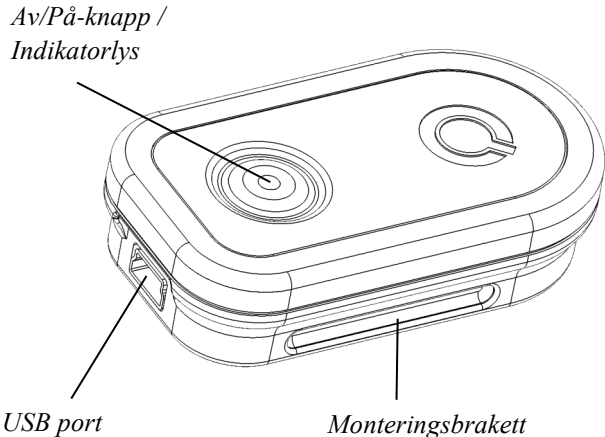

Det kan være nyttig å lese nøye gjennom instruksjonene før man tar i bruk Quha Zono mus.

### Kom i gang

Quha Zono er en trådløs mus som ikke krever et flatt underlag. Musepekeren flyttes ved å bevege på musa. Den kan brukes i hvilken som helst stilling, og med en hvilken som helst bevegende del av kroppen.

Musen er festet til brukerens kropp.

Musen krever ikke en separat driver eller programvare, men man har en mulighet for å installere en programvare for å gjøre endringer.

Quha Zono leveres med en mus og USB-kontakt.

Musen leveres med et oppladbart batteri, som må lades før første gangs bruk. For å lade batteriet, koble musen til datamaskinens USB-port med den medfølgende USB-ledningen. Når batteriet er fulladet, blir lampen på musen grønt.

Når batterinivået er lavt, vil indikatorlampen blinke rødt hvert femte sekund. Du bør lade batteriet før neste gang bruk.

#### *USB-kontakt*

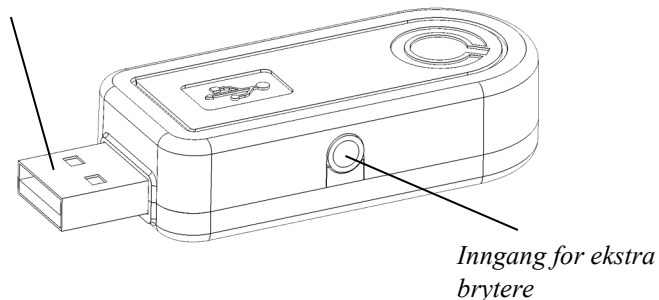

#### Installering av USB mottaker

Produktet har en mottaker som er koplet til datamaskinens USB-port. Mottakeren er i drift når den er koblet til USB-porten.

Ekstra brytere kan kobles til USB-mottakeren. En bryter er koblet direkte til USB-mottaker og vil fungere som venstre museknapp. Du kan legge til to knapper ved å koble den medfølgende adapteren til USB-mottakeren. Den venstre museknapp er koblet til sølv-porten og høyreknappen til gullport.

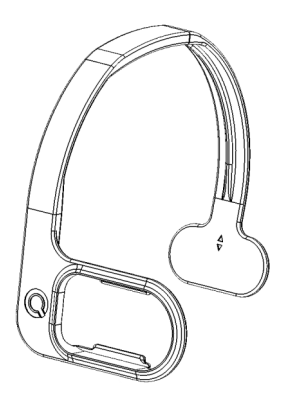

#### Feste av mus og konfigurasjon

Standardkonfigurasjonen for musplasseringen er på høyre side av personens hode.

Det finnes ulike typer av festealternativer tilgjengelige. Ytterligere informasjon om tilgjengelig tilbehør finner du på www.quha.com.

#### Benytte musen

Quha Zono mus bruker en gyroskopisk sensor for å oppdage roterende bevegelse. Når musen er festet til brukerens hode, vil en bevegelse som å snu på hodet gi en roterende bevegelse.

Musen kan brukes med en hvilken som helst del av kroppen til brukeren som han/hun er i stand til å kontrollere. Hode-kontroll er satt som standardkonfigurasjonen. Med bare ett klikk kan du bruke den medfølgende programvaren til å velge mange andre programmerte bevegelser. Musen kan også programmeres til å gjenkjenne brukerens bevegelser.

## Slå musen AV og PÅ

For å slå på musen, trykker du på-bryteren. Indikatorlyset vil bli grønt for et sekund. For å slå av musen, trykker du på bryteren. Indikatorlampen lyser rødt for et sekund.

Hvis musepekeren beveger seg på skjermen av seg selv etter å ha slått på, hold musen stille noen sekunder. Enheten vil automatisk fjerne den ekstra bevegelsen, og du kan fortsette å bruke musen.

### Sikkerhet

Enheten inneholder sensitive elektroniske komponenter og brukeren skal ikke prøve å åpne eller reparere musen selv. Batteribytte bør gjøres av leverandør.

Enheten kan ikke brukes når du er koblet til USB-port for å lade batteriet.

Denne enheten er for innendørs bruk. Ikke la enheten å bli våt.

#### Kompatibilitet

Produktet er kompatibelt med med Windows 10, Windows 7, Windows 8, Mac OS X og Linux. Mange andre operativsystemer er også kompatibel hvis de har HID.

### Indikatorlamper

Indikatorlampen gir enhetsstatusen. Tabellen beskriver moduser.

Musen går automatisk i standby-modus, hvis den ikke er flyttet innen ti sekunder. Indikatorlyset slås på i standby-modus. Musen vil gå ut av ventemodus når den flyttes igjen.

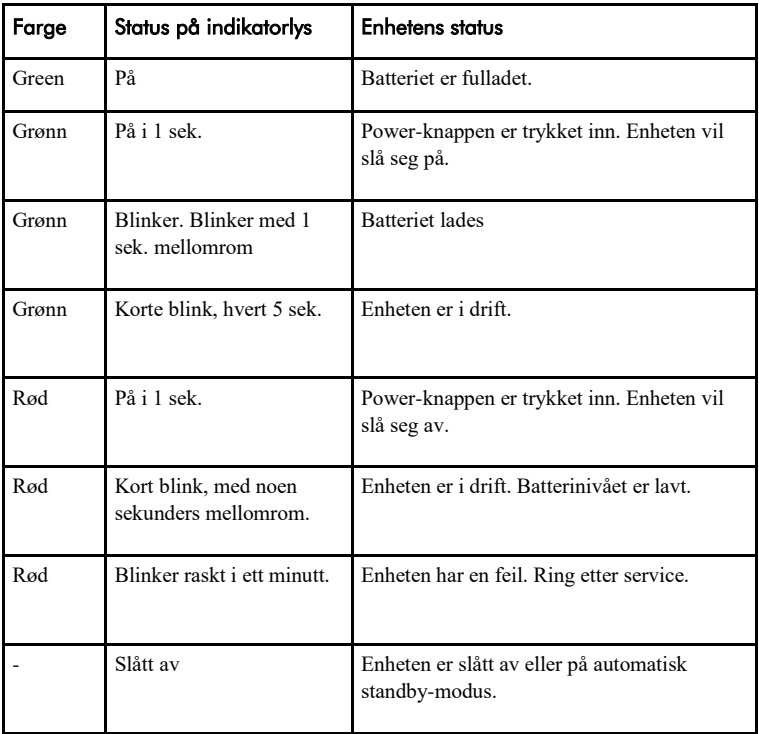

NO

#### 97

NO

### Programvare

Enhetens innstillinger kan endres ved hjelp av programvaren. Musen vil jobbe sammen med standardinnstillingene uten programvaren, men vi anbefaler at du installerer programvaren og konfigurere dine personlige innstillinger. Programvaren kan kjøres på maskiner installert med de nyeste Windows-operativsystemer.

### Programvare installasjon

Installer programvaren fra den medfølgende CDen. Installasjonsprogrammet starter når platen er satt i CD-ROM-stasjonen. Hvis installasjonsprogrammet ikke starter automatisk, kan du kjøre setup.exe-programmet manuelt, og følg instruksjonene på skjermen.

Når installasjonen er fullført, vil du ha to programmer på datamaskinen din, Quha Zono Initialisation og Quha Zono Settings. Bevegelseskonfigurasjonen stillles inn i Quha Zono Initialisering program; eventuelle andre innstillinger er konfigurert med Quha Zono Settings program.

### Konfigurering av innstillinger med programvare

Når du har koblet til USB-mottakeren til datamaskinen, kan du endre innstillingene ved hjelp av Quha Zono Initialisation eller Quha Zono Settings programmer. Innstillingene forblir i minnet på enheten selv når enheten er koblet til en annen datamaskin. Du kan endre bevegelseshastighet og andre innstillinger som påvirker musoperasjoner.

Tilgjengelighetsfunksjoner har tre forskjellige vibrasjonsdempingsmoduser. For eksempel kan dempingmodus fjerne unødvendige musepekerbevegelser forårsaket av en skjelvende hånd.

Når musen holdes stille for et sekund, vil auto-klikk lage et kort klikk som tilsvarer et venstreklikk på musen. Den nødvendige tid og følsomhet kan justeres.

Dobbeltklikk assistent stopper musepekeren for et sekund etter et første klikk, noe som gjør dobbeltklikk enklere uten å flytte musen.

Alle funksjoner kan justeres.

#### Resirkulering

Når enheten har nådd slutten på sin levetid skal den gienvinnes som elektronisk avfall.

#### European Compliance

Produktet er i samsvar med EUs regelverk for sikkerhet, helse, miljø og forbrukerbeskyttelse.

#### Teknisk informasjon

Mål: 59 mm x 33 mm x 15 mm Vekt 23 g Tåler temperature:  $+10 \degree C - +35 \degree C$ Lagrings temperatur:  $+0$  °C - +45 °C Trådløs: 2,45 GHz, rekkevidde opptil 10 meter Batteri: LiPo (Lithium Polymer) 240 mAh. I aktivitet ca 30 timer Standby modus, opptil 20 dager.

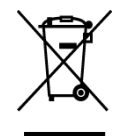

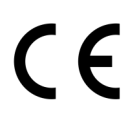

© 2020 Quha oy. Quha oy is not responsible for possible errors in this user manual. Quha oy reserves the right to revise the content of this user manual.

# Quha Zono

Manuale d'uso

*Tasto di accensione e spegnimento/*

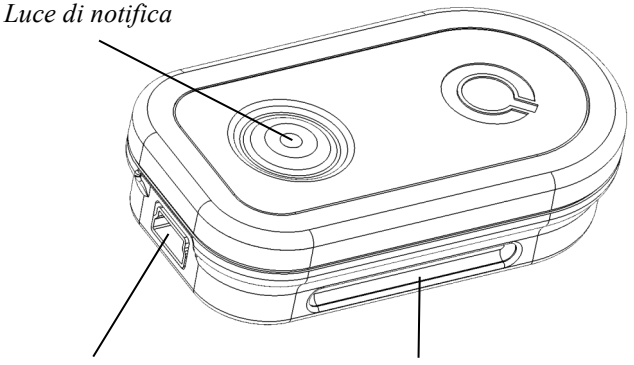

*Porta USB Incavo di montatura*

#### $\blacksquare$

Benvenuti in Quha Zono mouse.

Questo manuale d'uso introduce le funzioni e le applicazioni di questo dispositivo.

Si consiglia di leggere queste istruzioni accuratamente prima di usare il mouse Quha Zono.

#### Informazione generale

Quha Zono è un mouse senza fili per i computer il quale non richiede usare su una superfice piatta. Il puntatore del mouse si muove quando il mouse è rotato. Il mouse può essere usato in qualsiasi posizione senza dover muovere nessuna parte del corpo. Il mouse è fissato al corpo. Non occorre installare un driver o software prima di cominciare usare il mouse.

#### Operazioni preliminari e caricamento della batteria

La scatola contiene un mouse e un connettore USB. Il mouse ha una batteria ricaricabile che si carica prima dell'uso. Collegare il mouse con il cavo USB alla porta USB del computer. La batteria è completamente caricata quando la spia diventa verde. Quando la carica della batteria è bassa, la spia comincia lampeggiare rosso ogni due o tre secondi. Caricare la batteria prima di usarlo per la prossima volta.

*Connettore USB*

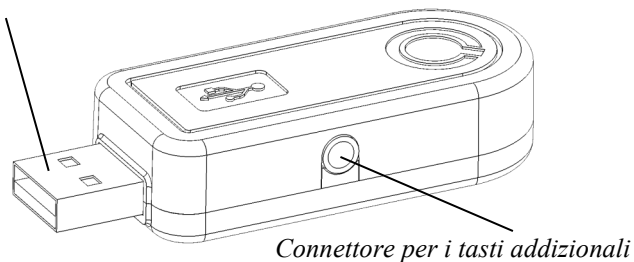

#### Installazione del ricevitore USB

Un ricevitore che si connetta alla porta USB del computer è incluso con il prodotto. Il ricevitore è attivato quando installato alla porta USB.

Addizionali tasti del mouse possono essere connettiti al ricevitore USB. Un tasto del mouse è connesso direttamente al ricevitore USB e ripresenta il tasto sinistro del mouse. Aggiungere due tasti usando l'adattatore che è connesso al ricevitore USB. Il tasto sinistro del mouse è connesso alla porta di color argento e il tasto destro alla porta orata.

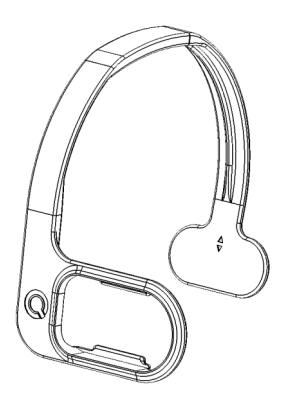

#### Attaccamento del mouse e configurazione

La configurazione predefinito per la posizione del mouse è il lato destro della testa.

Sono disponibili diversi sistemi di posizionamento. Per ulteriori informazioni sulla scelta degli accessori rivolgersi al www.quha.eu.

### L'uso del mouse

Quha Zono mouse usa un sensore giroscopico per rilevare i movimenti rotazionali. Quando il mouse è fissato alla testa dell'utente, i rivoltamenti della testa producono movimenti rotazionali rilevati dal mouse. I movimenti rotazionali trasferiscono come spostamenti del puntatore del mouse, prescelti dall'utente.

I movimenti sono intuitivi e adottivi in un paio di secondi.

Il mouse può essere usato da qualsiasi parte del corpo che è controllabile dall'utente. Il controllo da testa è la configurazione prescelta. Il programma incluso permette di scegliere tra molti movimenti programmati. Il mouse può anche essere programmato a conoscere movimenti adatti all'utente stesso.

#### Accendere e spegnere il mouse

Premere il tasto di accensione e spegnimento brevemente per accendere il mouse. La luce di notifica diventa verde per un secondo. Per spegnere il mouse, premere il tasto di accensione e spegnimento brevemente. La luce di notifica diventa rosso per un secondo. Dopo spegnimento automatico, il mouse è acceso dal tasto di accensione e spegnimento.

Se dopo accendimento, il puntatore del mouse comincia a muovere da se stesso sullo schermo del computer, tenere il mouse immobile per un paio di secondi. Il dispositivo automaticamente rimuove i movimenti addizionali e permette continuare l'uso del mouse.

### Informazioni sulla sicurezza

Il dispositivo contiene elementi elettrici sensitivi pertanto l'utente non deve aprire o riparare il mouse. Soltanto i punti di servizio approvati dal fabbricante sono permessi di sostituire le batterie.

Il mouse non può essere usato mentre caricandolo via porta USB.

L'uso del dispositivo solo all'interno. Tenere il dispositivo in un luogo asciutto.

### Compatibilità

Il prodotto è compatibile con il protocollo mouse HID supportato da Windows 20, Windows 7, Windows 8, Mac OS X e Linux. Molti altri sistemi operativi sono compatibili con HID.
#### Luce di notifica

La luce di notifica nel tasto di accensione e spegnimento indica lo stato dell'apparecchio. La tabella nella pagina 11 descrive i modi.

Il mouse entra automaticamente in standby se non è stato mosso per dieci secondi. Lu luce di notifica si spegne nel modo standby. Il mouse esce da standby quando è mosso nuovamente.

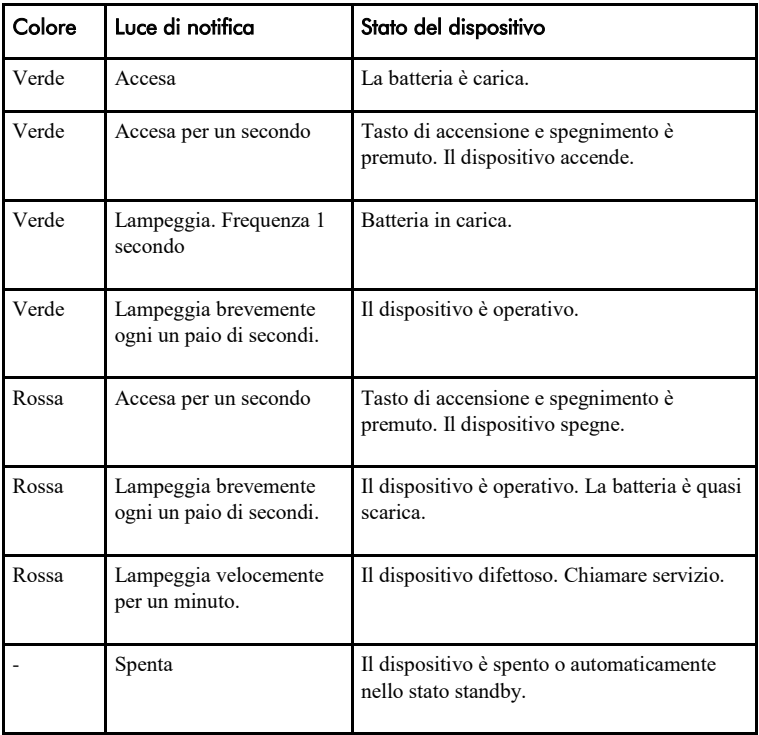

#### PC software

Impostazioni del dispositivo possono essere cambiati usando il PC software. Il mouse usa le impostazioni predefiniti senza installazione del software, ma si consiglia d'installare il software e configurare le impostazioni personali. Il software funziona nei computer con una recente versione del sistema operativo Windows.

#### Installazione del software

Installare il software dal CD incluso con il prodotto. Il programma d'installazione comincia quando il disc è inserito nel CDROM driver. Se installazione non è effettuata automaticamente, cominciare manualmente il programma setup.exe e seguire le istruzioni sullo schermo.

Due programmi sono installati sul computer; Quha Zono Inizializzazione e Quha Zono Impostazioni. Il programma Quha Zono Inizializzazione controlla i movimenti. Le altre configurazioni sono configurate usando il Quha Zono Impostazioni.

#### Configurare impostazioni con il PC software

Dopo aver connesso il ricevitore USB al computer, è possibile cambiare le impostazioni usando i programmi Quha Zono Inizializzazione e Quha Zono Impostazioni. Le impostazioni sono in memoria del dispositivo anche se usato in un altro computer. È possibile modificare la velocità dei movimenti e altre impostazioni di funzionamento del mouse.

Le funzioni d'accessibilità possiedono tre differenti modi di attenuamento. Per esempio, il modo di attenuamento può rimuovere innecessario movimenti del puntatore del mouse causati da una mano tremante. Tenere il mouse fermo per un secondo e la funzione autoclick fa un click che risponde a un click del tasto sinistro del mouse. Tempo e sensibilità della funzione possono essere adeguati. Un aiutante click doppio ferma il puntatore del mouse dopo il primo click per un secondo per facilitare il click doppio. Queste funzioni sono regolabili.

#### Smaltimento del prodotto

Riciclare il prodotto presso i punti di raccolta per elettronica.

#### Conformità europea

Il fabbricante dichiara che il prodotto è conforme ai regolamenti di Unione Europea su sicurezza, sanità, ambiente e protezione di consumatori.

#### Informazione tecnica

Operativo nelle temperature:  $+10$  °C -  $+35$  °C Temperatura di deposito:  $+0$  °C - +45 °C Connessione wireless: 2,45 GHz, fino a 10 metri

Misure: Lunghezza 59 mm, larghezza 33 mm, spessore 15 mm, peso 23 g Batteria: LiPo (Lithium Polymer) 240 mAh. Tempo d'uso attivo è circa 30 ore, nel modo standby automatico fino a 20 giorni.

© 2020 Quha oy. Quha oy non è responsabile di possibili errori in questo manuale d'uso. Quha oy riserve tutti i diritti di rivedere il contenuto di questo manuale d'uso.

# Quha Zono

Manual do Utilizador

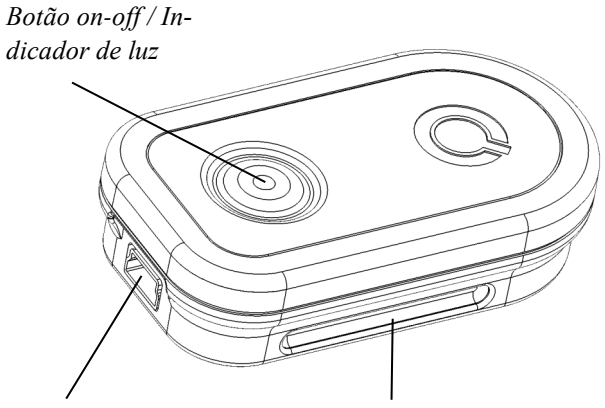

*Porta USB Sistema de suporte*

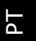

Bem-vindos ao rato Quha Zono.

Este manual explicará todas as funções e definições do seu equipamento.

Por favor leia as instruções cuidadosamente antes de começar a utilizar o rato Quha Zono.

# Geral

O Quha Zono é um rato giroscópico wireless em que o ponteiro do rato é movido através da rotação do dispositivo e pode ser utilizado por qualquer segmento corporal que o utilizador consiga controlar.

Usa um sensor giroscópico para detetar o movimento rotacional do ponteiro do rato, não requerendo uma base direita para ser utilizado.

Os movimentos de rotação traduzem-se nos movimentos do cursor do rato escolhidos pelo utilizador.

O rato não necessita de drivers ou softwares extra.

#### Início de utilização e carregamento da bateria

O Quha Zono incluí um rato e um cabo USB.

O rato vem com uma bateria recarregável, que necessita de ser carregada antes da primeira utilização. Para carregar a bateria, ligue o rato à porta USB do computador. Quando a bateria estiver totalmente carregada, o indicador luminoso ficará verde.

Quando a bateria estiver fraca, o indicado luminoso piscará com uma cor vermelha a cada 2 segundos aproximadamente. Nestas circunstâncias, deverá carregar o equipamento antes da próxima utilização.

#### *Ligação USB*

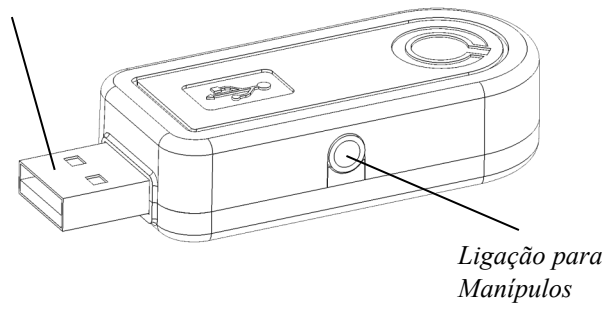

#### Instalação do Recetor USB

O produto vem com um recetor que é ligado à porta USB do computador. O recetor está operacional quando ligado à porta USB.

Um manípulo pode ser ligado ao recetor USB. Quando ligado diretamente ao recetor USB irá funcionar como um clique esquerdo do rato. Poderá ligar até 2 manípulos com o adaptador. O manípulo para clique esquerdo liga-se à porta prateada e o manípulo para clique direito liga-se à porta dourada.

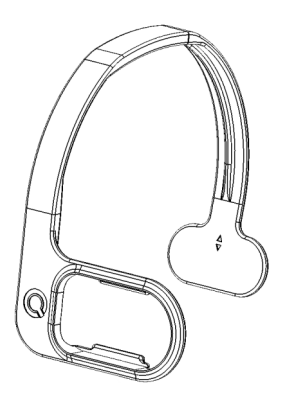

#### Sistema de Fixação e configuração

A configuração vem por defeito para o lado direito da cabeça da pessoa.

Estão disponíveis diferentes tipos de suporte. Para mais informações contacte a anditec através de www.quha.com.

#### Usando o rato

O rato Quha Zono usa um sensor giroscópico para detetar o movimento de rotação.

Quando o rato está colocado na cabeça do utilizador, a rotação da cabeça irá produzir um movimento rotacional detetado pelo equipamento. Movimentos de rotação traduzem-se em movimentos escolhidos pelo utilizador. O movimento necessário é intuitivo e exequível em poucos segundos.

O rato pode ser usado em qualquer parte do corpo que o utilizador consiga controlar. O controlo pela cabeça vem definido por defeito. Com apenas um clique, pode usar o software e escolher muitos outros movimentos programados. O rato pode também ser configurado para reconhecer movimentos específicos.

#### Ligar e desligar o rato

Para ligar o rato, prima o Botão on/off durante alguns segundos. O indicador de luz ficará verde durante um segundo. Para desligar o rato, prima o Botão on/off durante alguns segundos. O indicador de luz ficará vermelho durante um segundo. Depois de um autodesligar, o rato é ligado através do Botão on/off.

Se o ponteiro do rato está a mexer automaticamente após ligar o equipamento, mantenha o rato no mesmo local durante alguns segundos. O equipamento irá automaticamente remover o movimento adicional e desta forma poderá continuar a usar o rato.

# Segurança

O equipamento inclui componentes eletrónicos sensíveis em que o utilizador não deverá tentar abrir ou manipular o rato por si próprio. A substituição da bateria deverá ser por recomendação do fabricante

Quando o equipamento está a carregar a bateria, ligado ao computador, não pode ser usado.

O equipamento não pode ser molhado e deve ser mantido em ambiente quente.

#### Compatibilidade

O equipamento é compatível com HID dos sistemas operativos Windows 10, Windows 7, Windows 8, Mac OS X e Linux. Muitos outros sistemas operativos são também compatíveis com HID.

#### Indicadores de luzes

O indicador de luz indica o estado do equipamento. Na tabela estão indicados os possíveis estados do equipamento.

O rato entra em modo standby automaticamente quando não existe qualquer movimento durante 10 segundos. O indicador de luz desliga -se quando está em standby. Quando mexer no rato o equipamento deixará de ficar em standby e voltará a funcionar novamente.

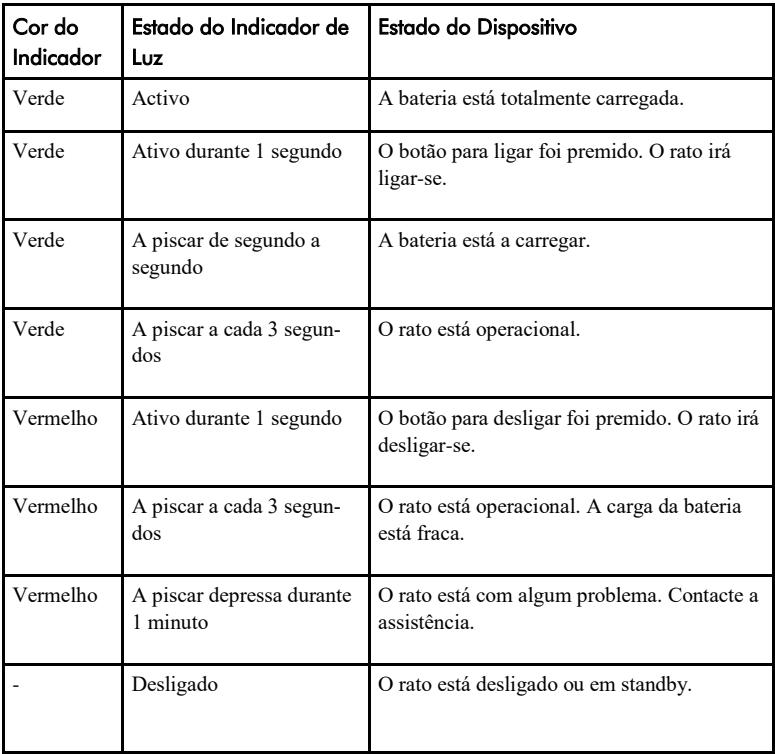

## Software do Computador

As definições do equipamento podem ser alteradas utilizando o software do computador. O equipamento começa logo a funcionar assim que ligado ao computador com as definições que vêm por defeito, no entanto recomendamos que instale o software e que configure as suas definições. O software irá correr em versões do Windows.

#### Instalação do Software

Instalar o Software através do CD. Ao colocar o CD na drive, ele automaticamente inicia o processo de instalação. Se o mesmo não acontecer pode abrir o ficheiro Setup.exe manualmente e seguir as instruções.

Quando a instalação estiver completa, terá 2 programas no seu computador; Quha Zono Iniciação e Quha Zono Configuração. A configuração do movimento é feita através do Quha Zono Iniciação; e todas as outras configurações são feitas através do Quha Zono Configuração.

#### Configurar as definições com o Software do Computador

Quando ligar o recetor USB ao computador, poderá mudar as definições usando os programas Quha Zono Iniciação e Quha Zono Configuração. As configurações permanecem na memória do dispositivo mesmo quando este é ligado a outro computador. Pode alterar a velocidade do rato e outras definições afetas às operações do rato.

Nas funções de acessibilidade existem 3 modos para atenuar a vibração. Por exemplo, o modo de atenuação pode remover o movimento desnecessário do ponteiro do rato causado por uma mão que treme. Quando o ponteiro do rato está parado durante um segundo, a função auto-click irá fazer o click esquerdo do rato. O tempo e a sensibilidade podem ser ajustados.

O assistente duplo-clique pára o ponteiro do rato durante 1 segundo depois do primeiro clique, tornando o duplo clique mais fácil sem o movimento do rato.

Todas as ajudas de acessibilidade podem ser ajustadas.

#### Eliminação do Produto

Quando o equipamento chegar ao seu fim de vida, deverá ser reciclado como lixo elétrico ou eletrónico.

## Conformidade Europeia

O fabricante deste produto acusa a conformidade do produto de acordo com as regulações da União Europeia para a segurança, saúde, ambiente e proteção do consumidor.

#### Informação Técnica

Temperatura de Atuação: +10 °C - +35 °C Temperatura de Armazenamento: +0 °C - +45 °C Conexão sem fio : 2,45 GHz, até 10 metros

Medidas: Comprimento 59 mm, Largura 33 mm, profundidade 15 mm, Peso 23 g Bateria: LiPo (Polímero de Lítio) 240 mAh. Duração de vida no ativo é de 30 Horas, em standby é de 20 dias.

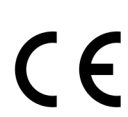

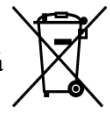

 $\overline{\mathsf{r}}$ 

© 2020 Quha oy. A Quha oy não é responsável por possíveis erros neste manual de utilizador. Quha oy reserva-se o direito de rever o conteúdo deste manual do utilizador.

# Quha Zono

Manual de uso

*Interruptor de encendido / Luz indicadora*

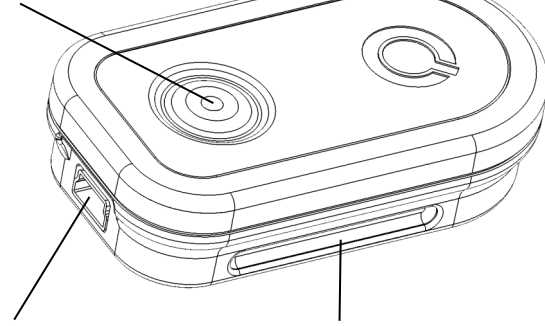

*Puerto USB Ranura de montaje*

Bienvenido a usar el ratón Quha Zono.

Este manual de uso describe las funciones y características del dispositivo. Lee estas instrucciones cuidadosamente antes de usar el ratón Quha Zono.

## Información general

Quha Zono es un ratón inalámbrico que no require una superficie plana. Se mueve el puntero del ratón girando el dispositivo. Se puede utilizar el ratón en cualquier posición y con cualquier parte móvil del cuerpo del usuario.

Puedes fijar el ratón a la parte del cuerpo con la que se quiera usar el ratón.

El ratón no require un driver o software por separado.

#### Inicio del uso y carga de la batería

Quha Zono incluye un ratón y un conector USB.

El ratón incluye una batería recargable que debe cargarse antes del primer uso. Para cargar la batería, conecta el ratón al puerto USB del ordenador con el cable USB incluido. Cuando la batería esté completamente cargada, la luz indicadora del ratón cambiará a verde fijo.

Cuando la carga de la batería está baja, la luz indicadora parpadea en rojo cada pocos segundos. La batería debe cargarse antes del siguiente uso.

*Conector USB* 

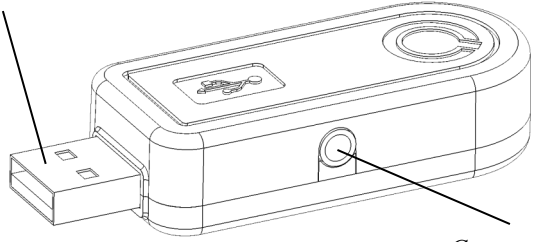

*Conector para botones adicionales*

#### Instalación del receptor USB

El producto viene con un receptor que se conecta al puerto USB del ordenador. El receptor está operativo cuando está conectado al puerto USB.

Se pueden conectar botones del ratón adicionales al receptor USB. Se conecta un botón del ratón directamente al receptor USB, y funciona como el botón izquierdo del ratón. Se pueden agregar dos botones conectando el adaptador incluido al receptor USB. Se conecta el botón izquierdo del ratón al puerto de color plateado y el botón derecho al puerto de color dorado.

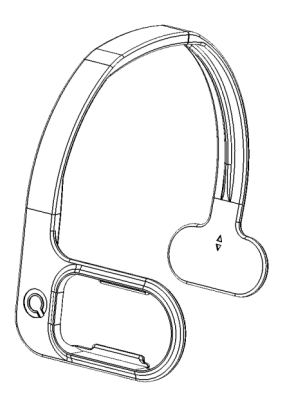

## Colocación del ratón y configuración

La configuración predeterminada para la ubicación del ratón es el lado derecho de la cabeza del usuario,

Hay diferentes tipos de accesorios para fijar el ratón. Encontrarás más información sobre los accesorios disponibles en www.quha.com.

#### Uso del ratón

El ratón Quha Zono utiliza un sensor giroscópico que detecta el movimiento de rotación del ratón. Cuando el ratón está fijado a la cabeza del usuario, los movimientos de la cabeza producen el movimiento de rotación detectado por el dispositivo. Los movimientos de rotación se convierten en movimientos del puntero del ratón elegidos por el usuario. Mover el puntero del ratón es intuitivo y puede ser aprendido en segundos.

El ratón se puede utilizar con cualquier parte del cuerpo que el usuario pueda controlar. Está configurado inicialmente para ser utilizado con la cabeza. Con un sólo clic, a través del software incluido, se pueden elegir muchos otros movimientos programados. También se puede programar el ratón para reconocer los movimientos específicos del usuario.

## Encendido y apagado del ratón

Para encender el ratón, presiona brevemente el interruptor de encendido. La luz indicadora se iluminará en verde durante un segundo. Para apagar el ratón, presiona brevemente el interruptor de encendido. La luz indicadora se iluminará en rojo durante un segundo. Después de apagarse automáticamente, tras un tiempo inactivo, el ratón se enciende mediante el interruptor de encendido.

Si el puntero del ratón se mueve por sí mismo en la pantalla del ordenador después de encender el ratón, mantén el ratón inmóvil durante unos segundos. El dispositivo eliminará el movimiento automático y podrás continuar usando el ratón.

# Sequridad

El dispositivo incluye componentes electrónicos sensibles y el usuario no debe intentar abrir o reparar el ratón por sí mismo. El reemplazo de la batería debe hacerse en cualquier punto de servicio recomendado por el fabricante.

El dispositivo no se puede utilizar cuando está conectado al puerto USB para cargar la batería.

Este dispositivo es sólo para uso en interiores. Procura que el dispositivo no se moje.

# Compatibilidad

El producto es compatible con todos los ordenadores con sistemas operativos que soportan el protocolo de ratón HID, como Windows 10, Windows 7, Windows 8, Mac OS X y Linux. Muchos otros sistemas operativos también son compatibles con HID.

#### Luces indicadoras

La luz indicadora del interruptor del ratón indica el estado del dispositivo. La tabla en la página 11 describe los estados de la luz indicadora.

El ratón entra en modo inactivo automático, si no se mueve en diez segundos. La luz indicadora se apaga en el modo inactivo. El ratón sale del modo de inactivo cuando se mueve de nuevo.

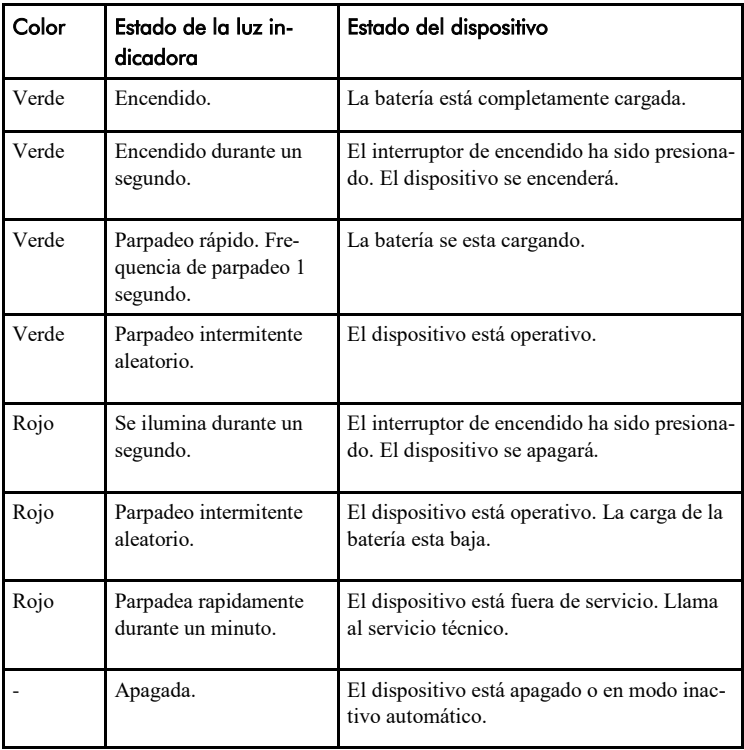

# Software de PC

La configuración del dispositivo se puede modificar usando el software de PC. El ratón funciona con la configuración predeterminada sin el software, pero te recomendamos instalar el software de PC para adaptar la configuración segun tus necedidades personales. El software funciona en ordenadores con los últimos sistemas operativos de Windows.

#### Instalación del software

Se instala el software PC desde el CD incluido. El programa de instalación se inicia automáticamente cuando se inserta el disco en la unidad de CD-ROM. Si el programa de instalación no se inicia automáticamente, se puede ejecutar el programa setup.exe manualmente y seguir las instrucciones en la pantalla.

Cuando la instalación esté completada, tendrás dos programas en tu ordenanor: Quha Zono Inicialización y Quha Zono Ajustes. La configuración del movimiento se ajusta con el programa Quha Zono Inicialización; las demás configuraciones se ajustan con el programa Quha Zono Ajustes.

# Configuración de los ajustes con el software de PC

Cuando hayas conectado el receptor USB al ordenador, puedes cambiar los ajustes mediante los programas Quha Zono Inicialización y Quha Zono Ajustes. Los ajustes se almacenan en la memoria del dispositivo incluso cuando el dispositivo está conectado a otro ordenador. Puedes cambiar la velocidad de movimiento y otros ajustes que afectan a las operaciones del ratón.

Además, las funciones de accesibilidad tienen tres modos de atenuación de vibración diferentes. Por ejemplo, el modo de atenuación puede eliminar el movimiento innecesario del puntero del ratón causado por una mano temblorosa.

Cuando el ratón se mantiene inmóvil durante un segundo, el auto-clic hace un pequeño clic que corresponde a un clic izquierdo del ratón, pero puedes ajustar el tiempo y la sensibilidad requeridos.

El asistente de doble clic detiene el puntero del ratón durante un segundo después del primer clic, lo que consigue ejecutar el doble clic más fácilmente sin mover el ratón.

Todas las ayudas de accesibilidad se pueden ajustar.

#### Información técnica

Temperatura de funcionamiento: +10 °C - +35 °C Temperatura de almacenamiento: +0 °C - +45 °C Conexion inalámbrica: 2,45 GHz, alcance a 10 metros

Dimensiones y peso: Longitud 59 mm, ancho 33 mm, grosor 15 mm, peso 23 g Batería: Li-Po (Litio-Polímero) 240 mAh. Uso continuado de cerca de 30 horas y hasta 20 días en modo inactivo automático.

#### Eliminación del producto

Cuando el dispositivo ha llegado al final de su vida útil, debe ser reciclado como residuo eléctrico y electrónico.

#### Conformidad europea

El fabricante de este producto confirma que este producto cumple con las regulaciones de la Unión Europea sobre seguridad, salud, medio ambiente y protección de los consumidores.

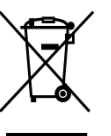

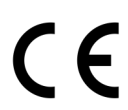

© 2020 Quha oy. Quha oy no es responsable de los posibles errores contenidos en este manual de usuario. Quha oy se reserva el derecho a revisar el contenido de este manual de usuario.

# Quha Zono

ユーザーマニュアル

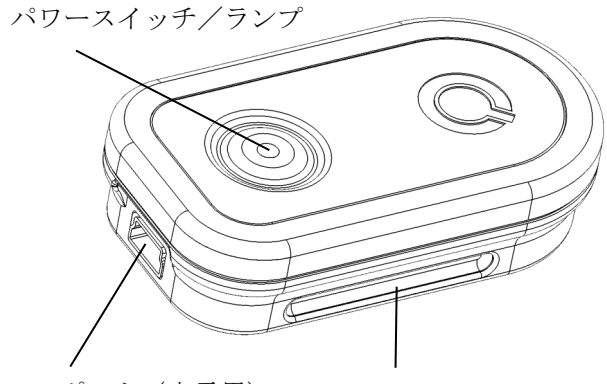

USB ポート(充電用) 固定用の溝

Quha Zono(ゾノ)をご購入いただき、ありがとうございます。 このマニュアルではゾノの機能や特徴を説明します。 ゾノを使う前に必ずお読みください。
概要

ゾノは平面を必要としないワイヤレス式のコンピュータマウスで、 回転させるとマウスポインターを動かすことができます。身体の 様々か場所に装着して使うことができます。

#### 初めての使用と充電について

ゾノは送信機と受信機のペアになっています。送信機は充電式の電 池を搭載しており、初めて使用する前に充電が必要です。

付属の USB ケーブルでコンピュータに接続し、充電してください。 充電中は送信機のランプが緑色に"点滅"し、充電が完了すると緑 色に"点灯"します。

電池残量が少なくなると、ランプが赤色に"点滅"します。点滅を 確認したら、すぐに充電してください。

#### USB コネクタ

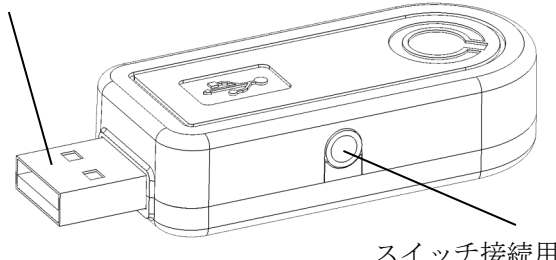

スイッチ接続用ソケット (φ3.5ミニジャック用)

#### 受信機の設定

Zono は送信機と受信機がペアになったシステムです。お使いになる コンピュータの USB ポートに受信機を接続してください。

受信機にはスイッチをつなぐこともできます。スイッチを1つ繋ぐ と「左クリック」ができるようになります。付属のアダプター使う と2つのスイッチを繋ぐことができ、銀色のソケット側のスイッチ で「左クリック」、金色のソケット側で「右クリック」が可能にな ります。

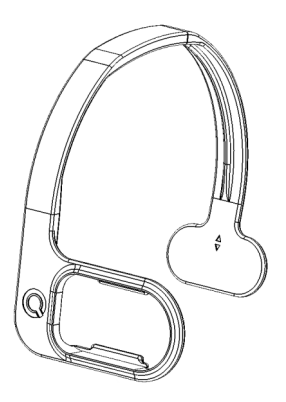

#### 送信機の装着と初期設定

装着用のオプションとの組み合わせにより、送信機を身体の色々な 場所に装着できます。詳細は販売店または Quha のウェブサイト

(www.quha.com)をご覧ください。

Zono は回転運動を検出するジャイロセンサーを搭載しています。例 えば頭部に装着すると、頭を上下左右に傾ける動きがマウスポイン ターの動きに変換されます。ポインターの動きはとても直感的で す。

Zono の装着場所は、ご利用者が随意的に動かせる場所にしてくださ い。購入時の初期設定は、頭の右側で使いやすいようになっていま す。同梱の設定ツール(Windows 用ソフト)を使うと、適切な装着 場所を選んだり、オリジナルの動きを設定したりできます。

#### 電源のオン/オフ

送信機のパワースイッチを短く押すと、電源オンになり、ランプが 数秒間"緑色"に点灯します。

もう一度パワースイッチを短く押すと、電源オフになり、ランプが 数秒間"赤色"に点灯します。

自動的に電源オフになった場合も、パワースイッチで電源オンにで きます。

マウスポインターが画面上を勝手に動いてしまう場合は、しばらく 静止してお待ちください。

ゾノが動作を修正し、使用可能な状態に戻します。

#### 安全に使用するために

・ゾノは精密な電子機器を搭載しています。お客様による分解や修 理は決して行わないでください(電池交換も含む)。

- ・充電中は使用できません。
- ・屋外では使用しないでしてください。濡らすと故障する恐れがあ ります。

#### 互換性

この商品は HID マウスプロトコルと互換性があり、Windows 7 以 降、Mac OS X 以降、Linux 上で動作します。その他にも、HID と互換 性のある OS は多く存在します。

#### 送信機のランプ

送信機のランプはゾノの状態を示します。詳細は以下の表をご確認 ください。

送信機を10秒間動かさなかった場合、ゾノは自動的にスタンバイ モードに切り替わり、ランプは消えます。

もう一度動かすとスタンバイモードから復帰します。

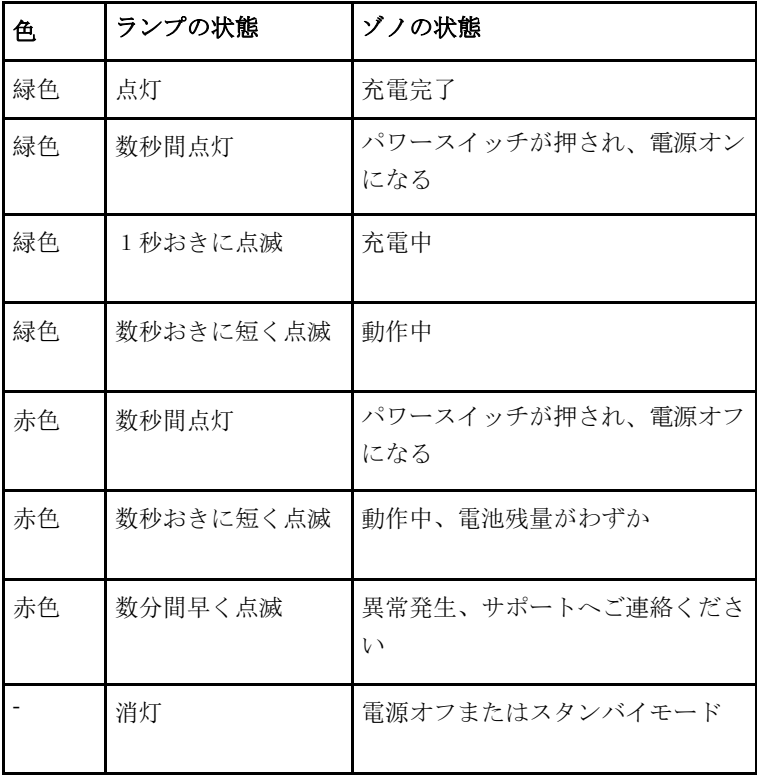

#### 専用ソフトウェア

ソフトウェアを使ってゾノの設定を変えることができます。初期設 定のままでも動作しますが、ソフトウェアをインストールし、お客 様に合わせた設定を行うことをお勧めします。

ソフトウェアは Windows OS の最新バージョンでお使いください。

#### 専用ソフトウェアのインストール

付属の CD からインストールしてください。ドライブに CD を入れ るとインストールプログラムが自動的に開始されます。

開始されない場合、手動で「setup.exe」を起動し、画面上の説明に 従ってください。

#### 設定ツール、調整ツールの使いかた

USB 受信機を PC に繋いだ状態で、2つの専用ソフトを使って様々 なセッティングができます。

各セッティングは USB 受信機に記録されるので、複数のコンピュー タでもすぐに使えます。

JA

設定ツールでは Zono の装着場所を6つのパターンから選んだり、オ リジナルの装着場所を設定することができます。

調整ツールでは感度や3種類の震え補正機能など、ご利用者に合わ せた細かい調整ができます。

「オートクリック」をオンにすると、一定時間ポインターを静止す ることで自動的に左クリックするようになります。クリックまでの 静止時間は 0.1~5.0 秒間の間で設定でき、また静止を検知する感度 も調整できます。

「ダブルクリック・アシスト」をオンにすると、最初のクリックで 一定時間ポインターの動きが止まり、スイッチによるダブルクリッ ク操作をアシストします。動きを止める時間は 0.1~2.0 秒の間で設 定できます。

JA

廃棄方法

ゾノは電子機器です。廃棄する際は、お住まいの場所ごと に定められた方法に従ってください。

#### コンプライアンス

ゾノは EU が定める規制に則しています。また、日本国 内では特定無線設備として工事設計認証を取得していま す。

### 技術仕様

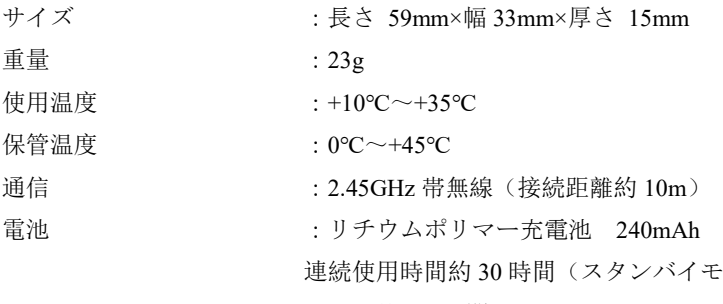

ードで約 20 日間)

155

 $\epsilon$ 

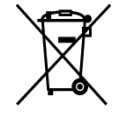

© 2020 Quha oy. Quha oy is not responsible for possible errors in this user manual. Quha oy reserves the right to revise the content of this user manual.

## Ways to wear Quha Zono

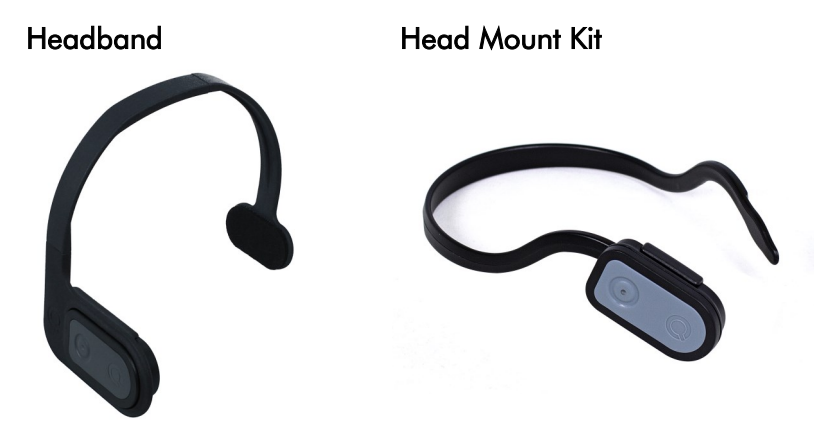

Eyewear Kit **Light Eyeglass Clip** 

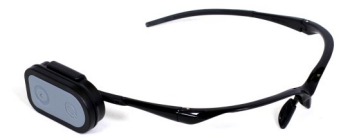

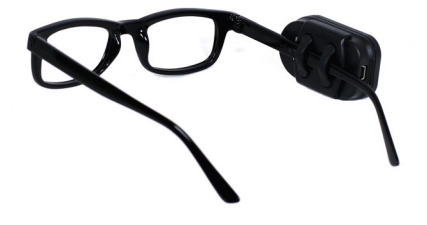

Quha Zono User Manual v. 1.2 2020

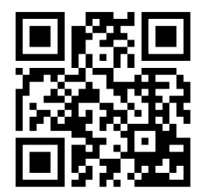

# Explore more Quha at www.quha.com

Quha oy Pirkkalaistie 1 37100 Nokia

info@quha.com www.quha.com

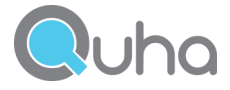